$61$ <br> $2e$  is

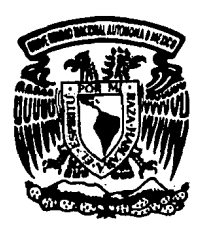

Universidad Nacional Autónoma de México

Facultad de Ingenieria

DISEÑO E IMPLANTACION DE UN SISTEMA AUTOMATI-ZADO DE CONTROL Y REGISTRO DE DESCARGAS DE PROPILENO LIQUIDO.

 $\boldsymbol{T}$  $\bm{F}$ S 1 S Que obtener el Titulo de para **MECANICO** INGENIERO **ELECTRICISTA** (Electrónico) D n t a r e S e

JAVIER GARCIA SALCEDO

1992

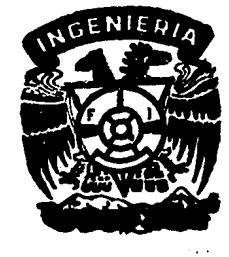

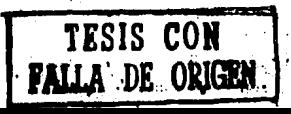

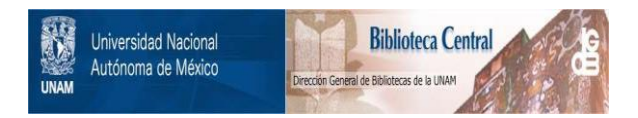

# **UNAM – Dirección General de Bibliotecas Tesis Digitales Restricciones de uso**

# **DERECHOS RESERVADOS © PROHIBIDA SU REPRODUCCIÓN TOTAL O PARCIAL**

Todo el material contenido en esta tesis está protegido por la Ley Federal del Derecho de Autor (LFDA) de los Estados Unidos Mexicanos (México).

El uso de imágenes, fragmentos de videos, y demás material que sea objeto de protección de los derechos de autor, será exclusivamente para fines educativos e informativos y deberá citar la fuente donde la obtuvo mencionando el autor o autores. Cualquier uso distinto como el lucro, reproducción, edición o modificación, será perseguido y sancionado por el respectivo titular de los Derechos de Autor.

#### TEMARIO

#### INTRODUCCION.

1.-FACTORES QUE INTERVIENEN EN LA DESCARGA Y ALMACENAMIENTO DEL PROPILEHO LIQUIDO.

11.-UHEALIZACION MATEMATICA DEL PROPILEHO LIQUIDO. EH UN PROCESO INDUSTRIAL

111.-MEDIOS CONVENCIONALES PARA LA MEDICION, REGISTRO DE PROCESOS INDUSTRIALES CON PROPILENO LIQUIDO.

ã

 $\mu$ 

IV.-CONTROL AUTOMATIZADO DE UN SISTEMA.

V.-CONSIDERACIOHES DE DISEÑO.

Vl.-DISEÑO E IMPLANTACION DE UN PROGRAMA DE DESCARGA DE PROPILENO LIQUIDO. EN UN PROCESO INDUSTRIAL

·-

Vll.-PRUEBAS DE CAMPO.

Vlll.-COMENTARIOS Y CONCLUSIONES GENERALES.

BIBLIOGRAFIA.

**INDICE** 

## **CAPITULO 1**

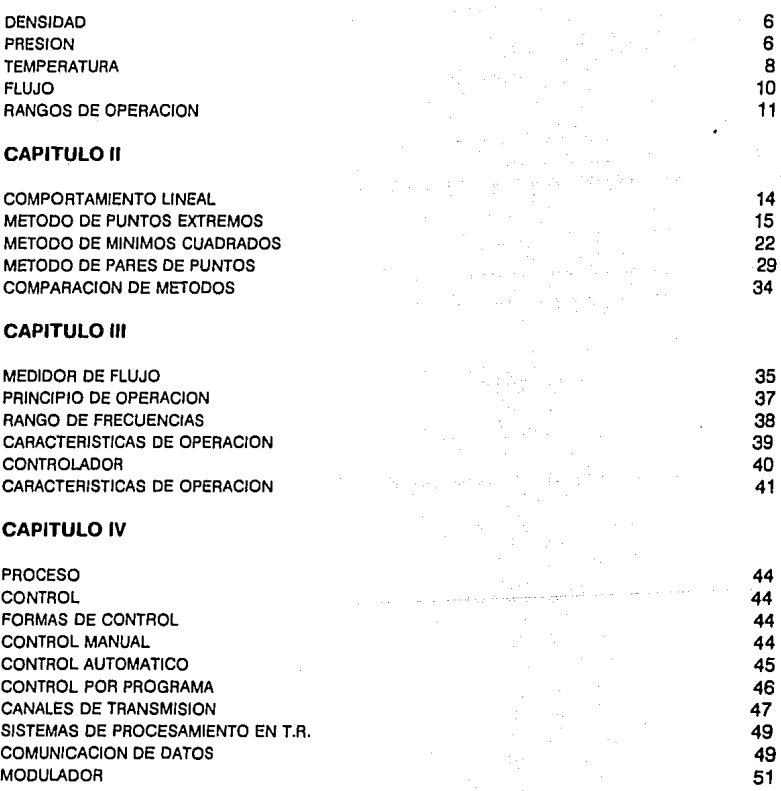

## **CAPITULO V**

UBICACION DEL PROYECTO 53<br>CONDICIONES DE OPERACION 53 CONDICIONES DE OPERACION ESTADO EN ENTRE EN EL ENTRE EL ENTRE EL ENTRE EL ENTRE EL ENTRE EL ENTRE EL ENTRE EL<br>DESCARGA DE BARCOS EN ENTRE EL ENTRE EL ENTRE EL ENTRE EL ENTRE EL ENTRE EL ENTRE EL ENTRE EL ENTRE EL ENTRE E DESCARGA DE BARCOS 54 EN EN ENFORMADO DE SARCOS 54 EN EN ENFORMADO DE SARCOS 54 EN ENFORMADO DE SAS EN ENFORMADO DE SAS EN ENFORMADO DE SAS ENFORMADO DE SAS ENFORMADO DE SAS ENFORMADO DE SAS ENFORMADO DE SAS ENFORMADO DE S ENVIO A PLANTA DE EN ENCORECTE EN ENFERADO EN EL ENTRE EN EL ENTRE EN EL ENTRE EN EL ENTRE EN EL ENTRE EN EL E<br>SANTO A LLENADERAS. ENVIO A LLENADERAS. TIPO DE PERSONAL DE APOYO DE APOYO DE APOYO DE APOYO DE APOYO DE APOYO DE APOYO DE APOYO DE APOYO DE APOYO DE APOYO DE APOYO DE APOYO DE APOYO DE APOYO DE APOYO DE APOYO DE APOYO DE APOYO DE APOYO DE APOYO DE APOYO DE APOY UMITANTES Y MATERIAL DE APOYO 58

#### **CAPITULO VI**

**PROGRAMA CAMALEON 59**<br>CAMA1 60 CAMA1 60 GALAXIER AND THE RESERVE OF THE RESERVE OF THE RESERVE OF THE RESERVE OF THE RESERVE OF THE RESERVE O DESBARC **62** COPIA 67 IMREP 1988 - De Broad Andrew March 1988 - De Broad Andrew March 1988 - De Broad Andrew March 1988 - 1988 - 19 RELL 2008 - 2008 - 2008 - 2008 - 2008 - 2008 - 2008 - 2008 - 2008 - 2008 - 2008 - 2008 - 2008 - 2008 - 2008 -PLANTARE **79** SALIDA 63 ASSAULTE ANNO 1999. IS ANNO 1999 ANN AN GALIDA ANN AN GALIDA ANN AN GALIDA ANN AN GALIDA ANN AN GALI CLAVEACC 84 and 2012 12:00 the contract of the contract of the contract of the contract of the contract of the contract of the contract of the contract of the contract of the contract of the contract of the contract of the ALTA 1999 - Andre Sterling and Alta 1999 - Andre Sterling and Alta 1999 - Andre Sterling and Alta 1999 - Andre BAJA BAJA BAGI DI SEBELAH SEREPADA KELAHARAN SEREPADA SEREPADA SEREPADA SEREPADA SEREPADA SEREPADA SEREPADA SE AYUDA ASSOCIATE AND A SERVER AND A SERVER AND A SERVER AND A SERVER AND A SERVER AND A SERVER AND A SERVER AND USO **DEL** PROGRAMA 90

#### **CAPITULO VII**

PRACTICAS DE CAMPO 107

#### **CAPITULO VIII**

CONCLUSIONES 109 **COMENTARIOS** 110

#### **INTRODUCCION**

En el puerto de Altamira, en Tamplco, Tamaulipas, se encuentra ubicada la planta industrial en la cual se aplicará el proyecto de tesis, cuyo fin es el de procesar diversas sustancias químicas para su posterior comercialización. Dentro de esta gama de sustancias ocupa un lugar importante el propileno, gas químico que sirve para la elaboración de derivados de plástico.El propileno es un compuesto químico (CaHs), en forma gaseosa que al ser manejado a bajas temperaturas {-48ºC) se comporta como un líquido.

El muelle está ubicado a quince kilómetros de la planta de procesamiento. En este lugar se recibe a los buques tanque que proveen a la planta de almacenamiento con el propileno. El propileno es almacenado en contenedores con una capacidad de al· macenamiento de 646 m<sup>3</sup> .

Cuando se efectúa la descarga del barco hacia la planta se debe tener una temperatura controlada de -48ºC, ya que a esta temperatura el propileno se encuentra en una fase líquida. A través del recorrido que efectúa el propileno líquido a lo largo del sistema de tubería, incrementa su temperatura (ocasionada por la fricción y la temperatura ambiente del lugar) en unos cuantos grados centígrados, suficientes para provocar la generación de vapores de propileno, con una temperatura aproximada de -40ºC.

Para determinar la cantidad neta de propileno que entrega el barco, los vapores son regresados a éste, ya previamente contabilizados en metros cúbicos o kilogramos, para su condensación *y* su consiguiente rebombeo desde el barco hacia la planta de al· macen amiento.

Una vez que se tiene almacenado el propileno, éste es bombeado a través de tubería a una temperatura de 7"C *y* a una presión de 38 Bar, hacia la planta de procesamiento. Como manera opcional para el envío hacia la planta de procesamiento se cuenta con el envío a través de autos tanque o tambien llamados 'ilenaderas•, los cuales tienen una capacidad de almacenamiento de 25000 a 39500 lítros.

Anteriormente a la realización de este proyecto de tesis, se confiaba empíricamente en las lecturas que Indicaba el barco, de la descarga de proplleno, ya que no se contaba con un sistema de registro, ni de la descarga que efectuaba el barco hacia la planta, ni de los vapores retornados hacia el mismo barco.

·El problema que pretende resolver este proyecto tesis, es la medición de la cantidad neta que el barco entrega a la planta de almacenamiento, así como del registro de las cantidades enviadas hacia la planta de procesamiento a través de tubería *y/o* llenaderas (autos-tanque).

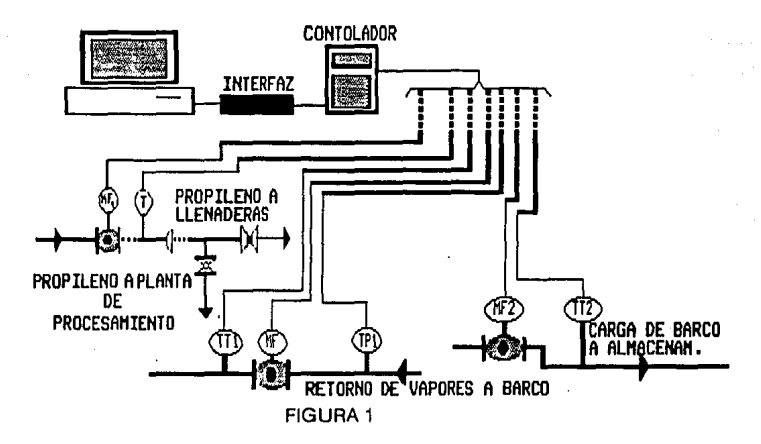

Es por ello que se hizo indispensable realizar un proyecto que registrara y en su caso controlara las descargas del propileno de barcos y su retorno de vapores, así como los envíos hacia la planta de procesamiento y los envíos a llenaderas (fig 1), de forma automatizada y generar los reportes necesarios con las características de cada una de las operaciones realizadas, como son:

> DENSIDAD KG/M3. TEMPERATURA GRAD.'C. CANTIDAD DE PROPILENO LIQUIDO LT o M3. CANTIDAD DE VAPOR RETORNADO LT o M3. ACUMULADO DE PROPILENO LIQUIDO LT o M3. ACUMULADO DE VAPOR RETORNADO LT o M3. TOTALIZACIONES

Para el envío hacia la planta de procesamiento, es indispensable tener un control y un registro de las cantidades enviadas, así como de las características o condiciones en las que se efectuó el envío. Cabe aclarar que todas estas mediciones se realizaban manualmente, es decir , cada vez que se afectuaba el envío a la planta de procesamiento, los datos correspondientes al número de operaciones realizadas y las cantidades manejadas se registraban en una libreta, para posteriormente hacer los reportes requeridos.

Un proceso similar era seguido para el envío a llenaderas, con la pequeña variante de que el operador tenía que indicar qué cantidad se entrega a cada llenadera y cerraba las válvulas cuando la cantidad se aproximaba. El proceso de cerrado de válvulas se realizaba manualmente, teniendo por consiguiente un margen de error considerable por su magnitud.

manualmente, teniendo por consiguiente un margen de error considerable por su magnitud.

Para la realización de esta tesis se conto con equipo de apoyo, el cual es descrito a continuación:

#### **EQUIPO DE APOYO**

TRANSMISORES DE PRESION TRANSMISORES DE TEMPERATURA TOTALIZADORES DE FLUJO •MEDIDOR DE FLUJO VALVULAS DE CONTROL DE FLUJO VALVULAS SOLENOIDE VALULAS MANUALES TIPO BOLA VALVULA DE COMPUERTA TRANSDUCTOR ELECTRICO NEUMATICO INDICADOR DE PRESION •INSTRUMENTO MONTADO EN TABLERO

El instrumento montado en el tablero (Controlador) *y* el medior de flujo son los únicos instrumentos que influyen directamente en el desarrollo de este proyecto de tesis.

Por otra parte, el sistema principal para la obtención de Jos reportes *y* control de Jos procesos es un software que permitirá dentro de un ambiente totalmente amigable para el usuario, el fácil control de los procesos, asl como la manipulación de los envlos a cada una de las llenaderas (autos-tanque), dejando en cero los totalizadores (en litros, fracciones de litros, toneladas, kilogramos, etc.), una vez terminado el proceso actual. Esto con la finalidad, de no tener valores acumulados en los respectivos totalizadores, cuando de comienzo un nuevo proceso.

El control de Ja descarga de barcos *y* el de envio a la planta de procesamiento no son controlables totalmente a través del software, ya que estos procesos se llevan a cabo a petición de los operadores de la planta de almacenamiento, automáticamente; es decir, cuando un barco empiece a descargar, los totalizadores respectivos capturaran los datos, sin necesidad de inicializar el proceso desde la computadora personal(es por eso, que los totalizadores son puestos en cero.una vés terminado el proceso). Lo mismo sucede en el proceso de envío a la planta de procesamiento, ya que tambien los totalizadores respectivos estarán previamente Inicializados en cero, para capturar los datos correspondientes.

Cabe aclarar que en estos dos procesos, lo único que se controla a través del software, es la captura de los datos de los respectivos totalizadores, y la puesta en ceros de Jos mismos cuando se termino la captura.

Para la realización de este software, se requirió de la ayuda de un sistema de base de datos, (El DBASE3 PLUS) así como de su compilador (El CLIPPER s.oJ, debido a las características que nos brinda esta base de datos, ya que tiene un fácil manejo y la propiedad de ejecutar rutinas externas a su medio ambiente, una de las cualidades fundamentales que se requerían para la realización de este proyecto de tesis.

Asi mismo se desarrolló un programa que comunica a nuestro programa de base de datos con el instrumento de control y registro, mediante el puerto serie RS-232c, tomando en consideración las características del protocolo de comunicación del instrumento de registro y control.

En resumen ,el software desarrollado, consta de 34 programas ligados entre sí, que dan la presentación y el ambiente amigable que se requiere para el usuario. Seis son programas de comunicación a través del puerto serie, para transmitir y recibir datos desde el instrumento hasta la computadora personal, mediante el siguiente protocolo de comunicación:

#### **MODE COM1:** 9600,E,8,1

#### ESTO ES:

VELOCIDAD DE TRANSMISION 9600 BAUDS PARIDAD PAR OCHO BITS DE DATOS **UN** BIT DE PARO

Los programas de comunicación están basados en las características antes mencionadas, considerando algunas palabras de control necesarias para acceder a la base de datos del instrumento de control y registro.

Todos los programas fueron integrados en uno solo, que se denominó "CAMALEON", que es un programa compilado y ejecutable directamente por el o los usuarios y que permite el manejo de los procesos de descarga de barcos, envío a planta de procesamiento y/o envío a llenaderas (autos-tanque). de una manera rápida y segura.

## **CAPITULO** *l*

## **FACTORES QUE INTERVIENEN EN LA DESCARGA Y ALMACENAMIENTO DEL PROPILENO LIQUIDO.**

Existen varias propiedades físicas de la materia bien conocidas, pero que debemos definir rigurosamente, teniendo en cuenta que son los factores que intervienen directamente en cada uno de los procesos a realizar en este proyeto de tesis.

Así tenemos que una de las propiedades importantes es la densidad.

#### **DENSIDAD:**

La propiedad que se conoce como densidad, se define como la masa dividida entre el volumen, es decir.

$$
Densidad = 1/v (kg/m3)
$$
 (1.1)

La densidad en el propileno, juega un papel muy importante, *y* depende directamente del valor de temperatura que se tenga en en ese momento. El comportamiento de la densidad en el propileno se puede observar en la grafica 2.1 del capítulo 2, en donde se podrá comprobar, que la densidad disminuye a medida que la temperatura aumenta. Esto debido a las propiedades termodinámicas de los gases.

La segunda propiedad que debemos definir con todo rigor es la presión. La presión es uno de los factores que intervienen directamente en los procesos de carga *y* descarga de propileno, pues para controlar al propileno de una manera más facil, éste tiene que ser manejado en forma líquida *y* para ello, existen dos maneras de hacerlo, la primera es disminuir considerablemente su temperatura *y* la segunda consiste elevar la presión de trabajo. Pero simpre manteniendo esa relación termodinamica, temperatura baja, presión baja *y* temperatura alta presión alta.

#### **PRESION:**

En los sólidos, dichas presiones corresponden a los esfuerzos en un cuerpo sometido a compresión hldrostática.

En los fluidos en equilibrio, las fuerzas inclinadas con respecto a una superficie considerada son nulas, y el valor de presión que se mide es el promedio de las fuerzas por unidad de área que actúan en las tres direcciones mencionada (x,y,z). Si la sustancia de un sistema es homogénea *y* se encuentra en equilibrio, entonces la presión que actúa sobre el área finita A, con una fuerza normal F, es:

$$
p = F/A \, (N/m^2) \tag{1.2}
$$

La unidad del sistema internacional de presión se define como la unidad de fuerza por unidad de área, y se conoce como pascal. De manera que :

$$
Pa = 1 (N/m^2)
$$
 (1.3)

donde Pa es el símbolo del pascal.

El valor de presión que suele medirse es la diferencia entre la presión de los alrededores y la del sistema. Consideremos, por ejemplo, el manómetro (o medidor de presión) con tubo de bourdon que se muestra en la figura 1.1. La presión del fluido actúa contra la superficie Interior del tubo, haciendo que se desplace éste último. Su movimiento es transmitido por elementos de conexión a una aguja que, cuando se coloca al aparato una escala graduada o calibrada, indica la diferencia de presión entre el fluido del sistema en el interior del tubo y el fluido en sus alrededores. Tal diferencia de presión se conoce con el nombre de "presión manométrica" del sistema. Por otra parte, la presión absoluta del mismo es la suma de su presión manométrica y la presión absoluta de los alrededores; osea:

Pabs = Presión absoluta Pman =Presión manométrica Palred = Presión en los alrededores.

$$
P \text{ abs} = P \text{ man} + P \text{ already.} \tag{1.4}
$$

La mayor parte de las veces, un manómetro se instala en contacto con el aire exterior, y la presión Pairad. que actúa sobre él es la atmosférica, o sea, Patm. El aire de la atmósfera tiene una masa sobre la cual actúa la gravedad, y la fuerza resultante por unidad de área tiene un valor promedio de 101 325 Pa al nivel del mar. Como se trata de un número demasiado grande para trabajar con él, utilizamos los prefijos de la tabla 1.2; así.

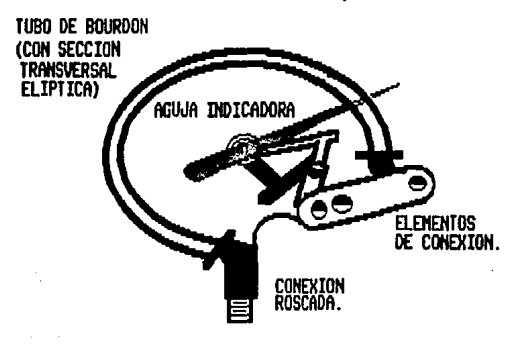

FIGURA 1.1

#### 101 325 = 101.325 KPa (kilopascals)  $= 0.101$  325 MPa (megapascals)

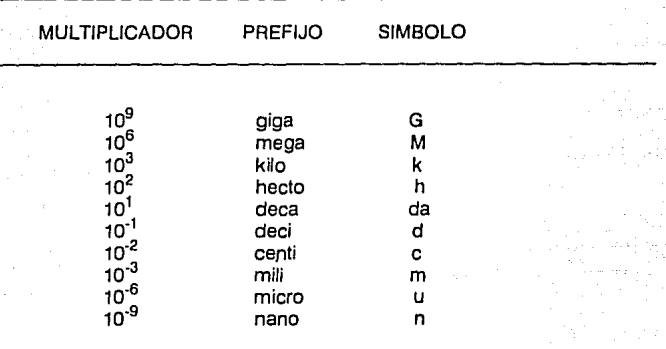

#### Tabla 1.2

Por simplificación suele suponerse que la presión atmosférica es de 100 KPa.

Otra de las propiedades importantes, que se debe definir y que juega un papel decisivo en el comportamiento del propileno es la temperatura, la cual permite manejar al propileno en una forma líquida, en bajas temperaturas.

#### **TEMPERATURA:**

Aun cuando es muy difícil definir la temperatura, sucede lo contrario con la igualdad de temperatura. Pensemos en dos bloques de cualquier material, por ejemplo, el hierro; si los juntamos y no se producen cambios en ninguna de sus propiedades observables, decimos entonces que ambos cuerpos se encuentran en equilibrio térmico y que sus temperaturas son iguales. Pero si uno de los bloques tiene una temperatura mas alta que el otro, tambien presentará una presión (o esfuerzo) diferente, una resistencia eléctrica distinta, así como otra densidad. Cuando se hace que los dos bloques se toquen fluirá calor del cuerpo más caliente al más trio, produciendo un cambio en esas tres propiedades; una vez que se alcanza el equilibrio térmico dejan de ocurrir más cambios de propiedades y las temperaturas se igualan. Observemos que la igualdad de temperatura se mide por cambios en otras propiedades.

La ley que en termodinároica ha recibido el nombre de ley cero, establece que cuando d0s cuerpos se encuentran en equilibrio térmico respecto a un tercero entonces estaran en equilibrio termico entre sí y por ende, presentarán una misma temperatura. En este caso el tercer cuerpo es un termómetro (fig 1.2).

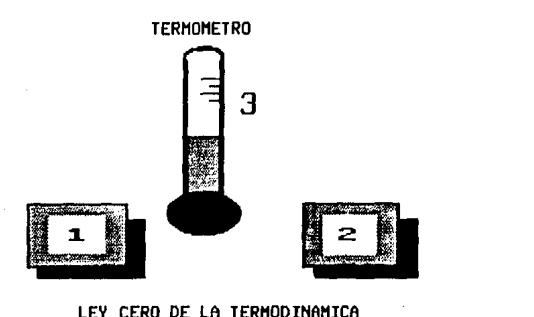

LEY CERO DE LA **TERMODINAMICA** 

#### FIGURA 1.2

Como cc.nsecuencia de la ley cero. dicho tercer cuerpo (el termómetro) puede utilizarse ·para relacionar las temperaturas de dos cuerpos sin tener que ponerlos en contacto uno con el otro, puesto que ambos están relacionados con el termómetro. La escala termométrica es la que permite hacer esa comparación.

Para medir la temperatura se han empleado toda clase de dispositivos que van desde la mano humana hasta algunos aparatos especiales, pero los medidores o termómetros más comunes están formados por un tubo capilar de vidrio, con un bulbo o ampolla en un extremo, sellado y lleno de mercurio o alcohol coloreado. Debemos observar que el funcionamiento de un termómetro de esta clase se basa en el cambio de otra propiedan física, la densidad, para indicar una temperatura. En el campo de la termometría ha hah1do muchos investigadores, pero la mayoría han basado sus escalas de temperatura en dos aspectos: el punto triple del agua (donde coexisten el hielo. el agua líquida y el vapor) y 31 punto oe ebullición de la misma sustancia a 1 atm de presión.

Se tiene entonces:

$$
T_k = T_c + 273.15 \t(1.8)T_F = T_c + 32 \t(1.9)
$$

donde T<sub>k</sub> es la temperatura en grados kelvin (°k). T<sub>e</sub> representa la temperatura en grados Celsius (°C) vi i F es la temperatura en grados Fatirenheit ( °F).

#### **ESCALAS DE TEMPERATURA**  PUNTO OE EBULLICION DEL AGUA. PUNTO TROPLE<br>DEL AGUA DEL AGUA **273.15**  CERO ABSOLUTO **B 100**  - **o -273.15**  KELUIN CELSTUS ~132 32 FAHRENHEIT

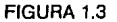

Una de las propiedades, que no afecta directamente, pero que es importante definir, ya que sirven como marco de referencia, es el flujo, esta propiedad nos indica la cantidad de propileno que se está manejando en un determinado instante o período de tiempo (sg,Hr).

#### **FLUJO:**

a) El flujo de los fluidos puede ser estacionario o no estacionario. Cuando la velocidad del flujo *ven* cualquier punto no varía con el tiempo; se dice que el movimiento del fluido es estacionario.

Es decir que en un flujo estacionario la velocidad de cada partícula en cualquier punto dado del fluido que pasa es siempre la misma. En cualquier otro punto, una partícula puede viajar con una velocidad diferente, pero cualquier otra partícula que pase por este segundo punto se comporta allí justo como lo hizo la primera partícula cuando pasó por ese punto. Estas condiciones pueden conseguirse cuando las velocidades del flujo son pequeñas; por ejemplo, una corriente que fluye pausadamente.

En un flujo no estacionario, como en un remolino de marea, las velocidades *v* son una función del tiempo en cualquier punto dado. En el caso de flujo turbulento, como en los rápidos de un río o en una catarata, las velocidades varían en forma errática de punto a punto y también de un instante al otro.

b) El flujo de los fluidos puede ser rotacional o irrotacional. Si el elemento de fluido en un punto dado no tiene una velocidad angular neta alrededor de dicho punto, el flujo del fluido es irrotacional. Imaginemos una pequeña rueda de paletas sumergida en un líquido que fluye. Si la rueda de paletas se mueve sin girar, el movimiento es irrotacional; si gira, el movimiento es rotacional. El flujo rotacional incluye al movimiento vertical como en los remolinos.

c) El flujo de los fluidos puede ser compresible o incompresible. Por lo general puede considerarse que los líquidos fluyen incompresiblemente. Pero un gas muy compresible puede, en ocasiones, sufrir cambios tan poco importantes en su densidad que en lances su flujo puede considerarse casi como incompresible. En los vuelos a velocidades mucho menores que la del sonido en el aire, el movimiento del aire respecto a las alas del aparato constituyen un ejemplo de este flujo casi incompresible.

d) Por último, el flujo de los fluidos puede ser viscoso o no viscoso. La viscosidad en el movimiento de los fluidos es análogo a la fricéión en el movimiento de los sólidos . En muchos casos, tales como en el problema de lubricación, es sumamente importante. Sin embargo, a veces puede ignorarse. La viscosidad introduce fuerzas tangenciales entre las capas del fluido en movimiento relativo y se traduce en una disipación de la energía mecánica.

Como a menudo se le llama, la rapidez de flujo en el sistema internacional tiene las siguientes unidades m<sup>3</sup>/s.

Estos cuatro principales factores mencionados anteriormente (densidad,presión temperatura y flujo), interviene en la descarga y almacenamiento del propileno líquido, de la siguiente forma:

#### RANGOS DE OPERACION

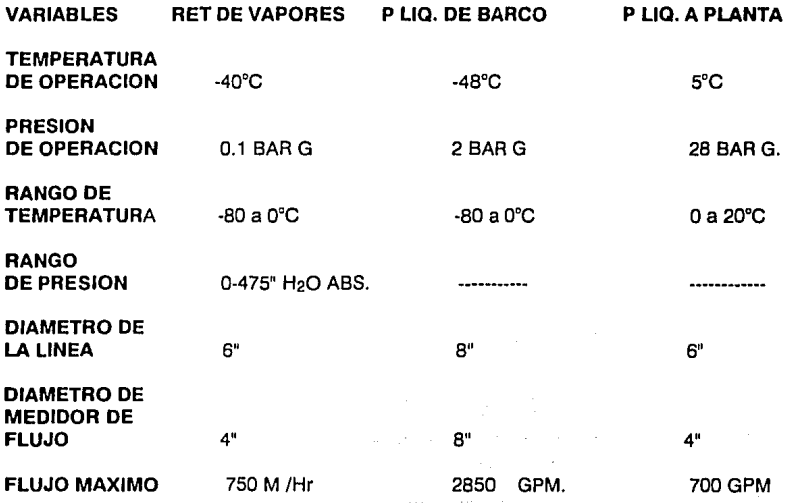

La temperatura juega un papel muy importante, como se podrá observar , teniendo un rango bastante amplio, así se tiene que para el retorno de vapores hacia el barco la temperatura es del orden de -40ºC y para descarga de propileno de barcos se tiene una temperatura del orden de -48ºC, la única temperatura que es más diferente o que tiene un rango de operación más alto es la del propileno líquido a planta de procesamiento y es del orden de 5ºC. Es obvio pensar que la temperatura del vapor retornado a barcos es mayor y se debe principalmente al recorrido (fricción) a través de la tubería.que se encuentra en el barco como en la planta de almacenamiento. No así para el caso de envío a la planta, ya que la temperatura en este caso es más alta debido a que se aumenta, la presión en línea(tubería) que se encuentra de la planta de almacenamiento a la planta de procesamiento, con el fin de mantener al propileno en una forma líquida, aún elevando la temperatura (Por las propiedades termodinámicas).

Por lo tanto, no menos importante es el papel que juega la presión en el proceso de la descarga, teniendose entonces que cuando el barco descarga el propileno, la presión tiene que ser del orden de 2 Bar, y mantenerla constante. En tanto que la presión de trabajo para el retorno de vapores hacia el barco es de alrededor de 0.1 Bar. Para el caso de envío a la planta de almacenamiento la presión es elevada a 28 Bar; esto, como ya se mencionó, debido a la distancia que existe entre la planta de almacenamiento y la planta de procesamiento(La presión se aumenta, para que el fluido llegue hasta la planta de procesamiento con buena presión, pero la temperatura se tiene que disminuir, con el fin de mantener al propileno en una forma líquida).

El flujo, como la densidad, son propiedades que también dependen de las características antes mencionadas, es decir, la densidad es función directa de la temperatura, y el flujo está relacionado con la cantidad de propileno líquido que es manejado en un instante de tiempo(sg, Hr).

Un factor adicional es considerado en el proceso de envío a llenaderas, el de evitar el •golpe de ariete en la válvula. Para evitar esto se realiza lo siguiente: cuando se predetermina la cantidad que se descargará a la llenadera, al llegar a un 90% de la cantidad deseada, se preve un cierre parcial de la válvula en un 60%, logrando con esto proteger tanto a la válvula de paso como a la tubería, con el fin de prevenir un accidente. Además de que con este cierre parcial se logra mejorar la precisión de la cantidad a enviar o depositar en cada una de las llenaderas.

Por lo tanto, los factores antes mencionados (Densidad, Temperatura, presión, flujo), intervienen en una forma directa, en el almacenamiento del propileno líquido. Sin duda alguna existen otras propiedades físicas que se involucran en los diferentes procesos, pero no tienen tanta relevancia para el proyecto, como los factores antes citados.

• El golpe de ariete, se presenta cuando el paso de un fluido es Interrumpido abruptamente, provocando con esto la generación de vibraciones que chocan en las paredes de las tuberías. SI en un determinado Instante, la frecuencia de oscilación producida por la vibración coincide con la frecuencia de oscilación del material, puede producirse la destrucción de la tubería.

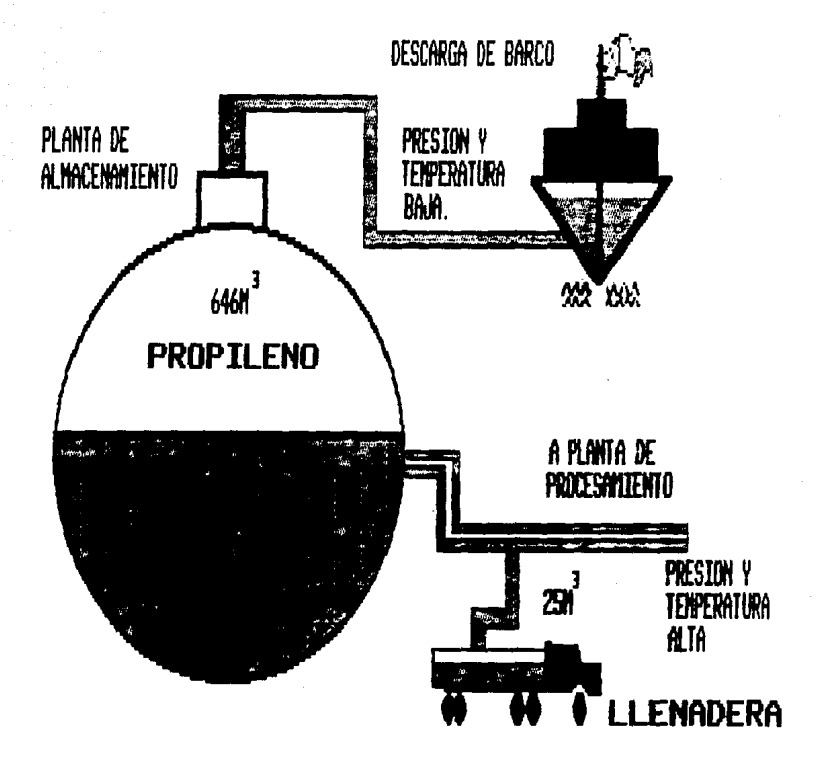

FIGURA 1.4

## CAPITULO 11

# **LINEALIZACION MATEMATICA DEL PROPILENO LIQUIDO. EN UN PROCESO INDUSTRIAL.**

Como primer paso se tomaron datos de la tabla de propylene CaHs. Esta tabla muestra el comportamiento de la densidad del propileno, para un rango de temperaturas determinado. El comportamiento del propileno será estudiado para determinar las ecuaciones que se introducirán al controlador programable, para el cálculo de las densidades, teniendo como base el valor de temperatura indicado por los termómetros correspondientes.

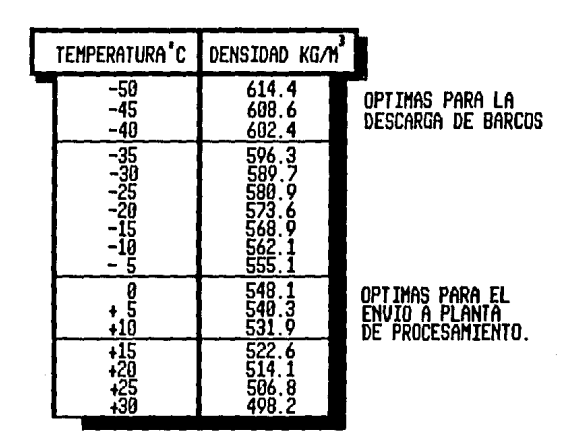

#### PROPILENO

#### TABLA 2.1

Las dos regiones marcadas en la tabla muestran los rangos de operación que se maneja, tato para la descarga de barcos, como para el envío a planta de procesamiento, el rango de operación para el envío a llenaderas (autos-tanque} está contenido en el de envío a la planta.

Analicemos la siguiente gráfica:

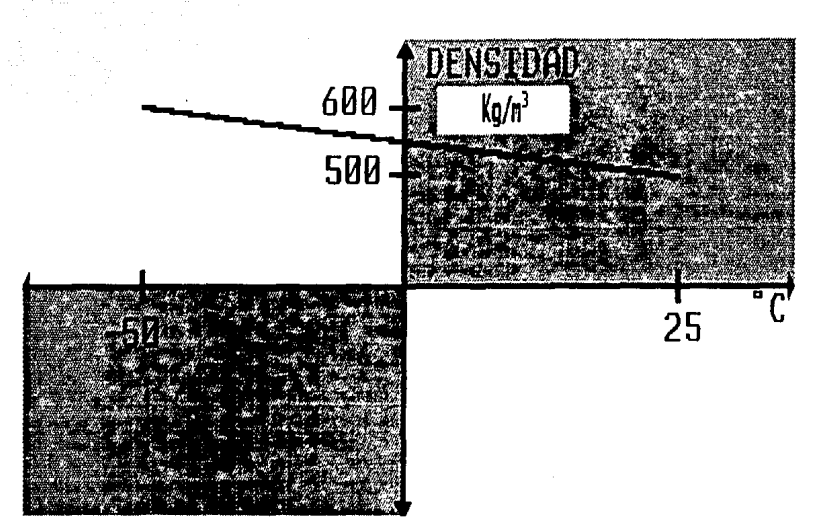

Gráfica 2.1

Como se puede observar, la gráfica responde a lo que es una línea recta, por lo que es completamente aplicable la ecuación de la recta.

Se definió una sola recta para toda la operación en fase líquida del propileno, pero se observó que en algunos puntos, se tienen desviaciones de hasta 4 kg/m $^3$  en los valores de la densidad, debido a la ecuación obtenida, como se podrá observar a continuación:

Tomando los dos puntos extremos

(-50,617.4) *y* (30,498.2)

Ecuación de la recta:  $y = mx + b$ 

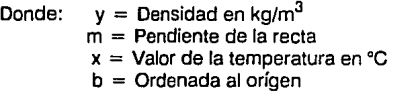

 $617.4 = m(-50) + b$  $498.2 = m(30) + b$ 

Despejando b de (2.1) se tiene:

15

(2.1) (2.2)

$$
b = 617.4 + m(50)
$$

Sustituyendo en (2.2) se tiene:

 $498.2 = m(30) + 617.4 + m(50)$  $498.2 - 617.4 = m(80)$ 

Despejando m:

 $m = (498.2 - 617.4)/80$  $m = -1.49$ 

Sustituyendo el valor de m en (2.3) se tiene:

 $b = 617.4 + (-1.49)(50)$  $h = 542.9$ (2.7)

Por lo tanto la ecuación (2.1) queda:

## DENSIDAD =  $(-1.49)$  TEMPERATURA + 542.9

Sustituyendo valores:

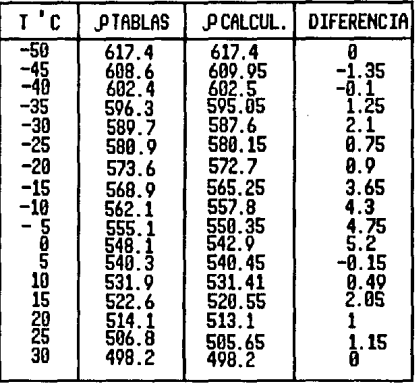

#### TABLA 2.2

Por esta razón se decidió definir dos rectas, una para operación de -50ºC < t < OºC y otra de OºC < t < 30ºC, esto con el fin de mejorar la precisión. En la tabla anterior tenemos una máxima desviación de 5.2 kg/m3, y que ocurre para una temperatura de OºC, por lo que desde ese punto iniciaremos la partición.

(2.9)

(2.3)

(2.4) (2.5)

(2.6)

Dicho lo anterior tendremos para la primera recta las siguientes ecuaciones:

Se definen los siguientes puntos:

(-50,617.4) (0,548.1)

$$
617.4 = m(-50) + b
$$
 (2.10)  
548.1 = m(0) + b (2.11)

De la ecuación 2.11 se tiene:

$$
b = 548.1
$$
 (2.12)

Sustituyendo 2.12 en 2.10 se tiene:

$$
617.4 = m(-50) + 548.1
$$
  
\n
$$
m = (617.4 - 548.1)/-50
$$
  
\n
$$
m = -1.386
$$
 (2.13)

Por lo tanto la ecuación queda de la siguiente forma:

$$
DENSIDAD = -1.386(TEMPERATURA) + 548.1 \tag{2.14}
$$

Calculando los valores de densidad y obteniendo la diferencia se tiene:

COMPROBANDO LA ECUACION PARA TODOS LOS VALORES DE LA RECTA. CADA 5°C.

| <b>TABLAS</b> | <b>CALCULADA</b> | <b>DIFERENCIA</b> |
|---------------|------------------|-------------------|
|               |                  |                   |
|               | 608              | 87                |
|               |                  |                   |
| 68<br>75      |                  | 85                |
| 82            |                  | 22                |
| 8ç            | . .              | - 63              |
| 555.03        |                  | - 87              |
|               |                  |                   |

TABLA 2.3

Ahora se puede observar que se tiene una máxima desviación de 2.22 kg/m<sup>3</sup> para -20°C. Como ya se mencionó, la descarga del barco tiene un rango de temperatura de -50ºC < t < OºC, por Jo cual pueden usarse dos rectas para la descarga de barcos. Con el fin de tener una mejor aproximación, se pueden obtener esas dos rectas a partir de los -20ºC, esto es, una primera recta de -50  $^{\circ}$ C < t < -20 $^{\circ}$ C y una segunda de -20  $^{\circ}$ C < t < 0 $^{\circ}$ C.

Primer intervalo de -50 ºC<t <-20 ºC. Utilizando las ecuaciones 3.1 a 3.7.

Se tienen los puntos: (-20,573.6) (-50,617.4}

Aplicando la ecuación de la recta:

$$
573.6 = m(-20) + b
$$
 (2.15)  
617.4 = m(-50) + b (2.16)

De la ecuación 2.15 tenemos:

$$
617.4 + m(50) = b \tag{2.17}
$$

Sustituyendo 2. 16 en 2.14 se tiene:

$$
573.6 = m(-20) + 617.4 + m(50)
$$

Resolviendo la ecuación anterior se tiene:

$$
573.6 - 617.4 = m(50-20)
$$
  
(573.6 -617.4)/30 = m  
m = -1.46 (2.18)

Por lo tanto la ecuación queda de la siguiente manera:

$$
DENSIDAD = -1.46(TEMPERATURA) + 544.4 \qquad (2.19)
$$

Valuando y obteniendo la diferencia, se tiene:

**COlfROllAHOO LA ECUACIOH PARA TODOS LOS VllORES DE** LA **RECTA. COOA sªc.** 

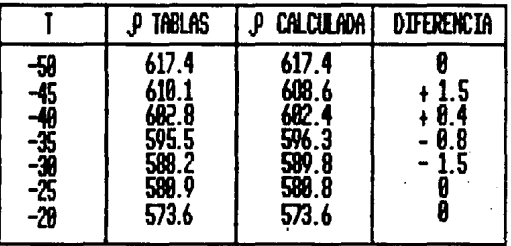

#### TABLA2.4

Como se podrá observar, se reduce considerablemente la desviación que se tenía en la recta general de -50°C <  $t$  < -20°C, teniendo ahora un valor de 1.5 kg/m<sup>3</sup>, que es bastante más aceptable que las desviaciones obtenidas anteriormente.

Se definirá ahora una ecuación para el intervalo de valores de -20ªC < t < OªC. Teniendo las siguientes ecuaciones:

Dados los siguientes puntos:

(-20,573.6) (0,548.1)

Se tienen las siguientes ecuaciones:

 $573.6 = m(-20) + b$  $548.1 = 0 + b$ (2.20)  $(2.21)$ 

(2.22)

De la ecuación 2.21 se tiene:

 $b = 548.1$ 

Sustituyendo *y* resolviendo se tiene:

 $573.6 = m(-20) + 548.1$  $573.6 - 548.1 = m(-20)$ 

$$
m = (573.6 - 548.1)/-20
$$
  
\n
$$
m = -1.275
$$
 (2.23)

Quedando la siguiente ecuación:

$$
DENSIDAD = -1.275(TEMPERATURA) + 548.1 \qquad (2.24)
$$

Valuando y obteniendo la diferencia, se tiene:

## COMPROBANDO LA ECUACION PARA TODOS LOS VALORES DE LA RECTA, CADA 5°C. RANGO DE -20 A o c.

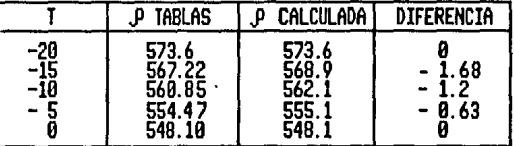

#### TABLA 2.5

Se observa que se tiene una máxima desviación de -1.68 kg/m<sup>3</sup> para una temperatura de • 15ºC, que tambien resulta ser menor que la desviación que se obtenía para la recta general de -50  $°C < t < 0°C$ , que era de 2.22 kg/m<sup>3</sup>.

Como ya se estableció en el capítulo dos el rango de temperaturas de operación, para la descarga de barcos es de -50°C <  $t$  < 0°C, por lo tanto estas dos ecuaciones serán utilizadas para la descarga de propileno líquido de barcos.

Para el proceso de envío a plantas como tambien ya se citó, en el capítulo dos, se tiene un rango de temperaturas de operación de O'C < t < 30'C.

Por lo tanto definiremos los siguientes puntos.

(0,548.1) (30,498.2)

Resultando las siguientes ecuaciones:

$$
548.1 = m(0) + b
$$
  

$$
498.2 = m(30) + b
$$

De la ecuación 2.25 se tiene:

$$
b=548.1
$$

Sustituvendo v resolviendo:

$$
498.2 = m(30) + 548.1
$$
  
m = (496.2 - 548.1)/30  
m = -1.6633 (2.28)

Por lo tanto se obtiene la siguiente ecuación:

#### DENSIDAD = -1.6633(TEMPERATURA) + 548.1  $(2.29)$

Valundo y obteniendo diferencia, se tiene:

# conprobando valores para la operación de<br>8°C a 30°C.

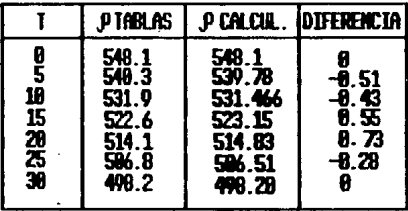

#### **TABLA 2.6**

Como se puede observar, en la tabla anterior, aún para valores mayores a 20°C, la desviación es de -1.2 kg/m<sup>3</sup>, por lo que se considera bastante confiable. En consecuencia, será la ecuación que se utilizará para el proceso de envío a la planta.

 $(2.25)$ (2.26)

 $(2.27)$ 

#### **COMPROBACION POR OTROS METODOS**

Cuando se asocia un error sustancial a los datos, la interpolación polinomial es inapropiada y puede llevar a resultados no satisfactorios al usarse para predecir valores intermedios. Los datos experimentales a menudo son de este tipo.

Una estrategia más apropiada en estos casos es la de obtener una función aproximada que ajuste "adecuadamente' el comportamiento o la tendencia general de los datos, sin coincidir necesariamente con cada punto en particular.

Una forma de determinar la línea, es inspeccionar visualmente los datos graficados y posteriormente trazar la mejor línea a través de los puntos. Aunque este enfoque recurre al sentido común y es válido para cálculos a simple vista resulta deficiente ya que es arbitrario, a menos que los puntos definan una línea recta perfecta (en cuyo caso la interpolación sería adecuada).

La manera de quitar esta subjetividad es considerar un criterio que cuantifique la suficiencia del ajuste. Un método que se utiliza es obtener una curva que minimice la diferencia entre los datos y la curva.

#### **METODO DE MINIMOS CUADRADOS:**

El ejemplo más simple es una aproximación por mínimos cuadrados, el cual es el ajuste de una línea recta a un conjunto de parejas de datos observadas: (X1,Y1), (X2,Y2), .. .,(Xn,Yn). La expresión matemática de una línea recta es:

$$
y = a_0 + a_1x + E
$$

en donde ao y a<sub>1</sub> son coeficientes que representan la intersección con el eje de las abscisas y la pendiente, respectivamente, y E es el error o residuo entre el modelo y las observaciones, que se pueden representar redondeando la ecuación como:

Para determinar los valores de las constantes ao y a1, se tienen las siguientes ecuaciónes:

Considerando que para el caso del propileno:

 $x =$ temperatura  $y = Y =$ densidad

se tiene:

n(sumatoria) xi yi · (sumatoria)xi (sumatoria) yi m= a1 = --···················································-············ n (sumatoria)x12 • ((sumatorla)xi)<sup>2</sup>

Se tiene la ecuación para el cálculo de ao.

((sumatoria) xi <sup>2</sup> )((sumatoria)y<sub>i</sub><sup>2</sup>)- (sumatoria)x<sub>i</sub> (sumatoria)yi b = ªº = ------------------------------------------------------------------------------------- n(sumatoria)x12 - ((sumatoria)x1 ¡ 2

Considerando el intervalo de -50'C a O'C.

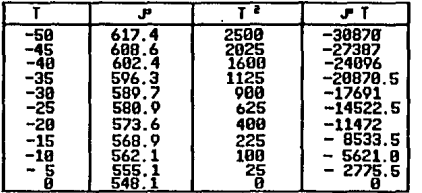

PRODUCTOS DE TEMPERATURA Y DENSIDAD

#### **TABLA 2.7**

SUMATORIA DE T≕-275 SUMATORIA DE DENSIDAD=6403.1 SUMATORIA DE T<sup>≤</sup>=9625<br>(SUMATORIA DE T)<sup>2</sup> = 75625 SUMATORIA DE (TEMP)(DENSIDAD) = -163839

(9625)(6403.1)-(-275)(-163839) <sup>b</sup>= ---------------------------------------------------- = 547.9045 11 (9625)-(75625)

11 (-163839)-(-275)(6403.1) m = --------------------------------------------- = -1.3678 11 (9625)-(75625)

Por lo tanto la ecuación queda de la siguiente forma:

#### DENSIDAD= -1.3678(TEMPERATURA) + 547.9045 (3.31)

Valuando y obteniendo la diferencia , se tiene:

CONSIDERANDO EL INTERVALO DE -50<sup>º</sup>A 0<sup>º</sup>C

 $\Sigma$   $D = 6403.1$  $OEBCAI - =Q.$  TZ  $\Sigma T =$  $-225$  $(2T)^2 = 75625$  $\Sigma T^2 = 9625$  $-1.3678$  $h - 542.9945$ **BISOT.EAS COACH** 

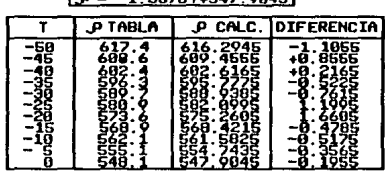

#### TABLA 2.8

Si comparamos los resultados de la tabla 2.3, con la tabla anterior, observaremos que en este caso, es mejor la precisión, ya que en la tabla 2.3 se tiene una desviación máxima de 2.22 y en esta tabla la máxima desviación es de -1.1055 kg/m<sup>3</sup>.

Considerando el intervalo de valores de -50°C a -20°C.

#### PRODUCTOS DE TEMPERATURA Y DENSIDAD

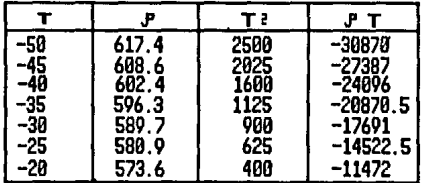

#### TABLA 2.9

SUMATORIA DE T=-245 SUMATORIA DE DENSIDAD=4168.9 SUMATORIA DE T<sup>2</sup>=9175  $($ SUMATORIA T $)^2$  = 60025 SUMATORIA DE (TEMP)(DENSIDAD) = -146909

> (9175) (4168.9) - (-245) (146909)  $-537.3696$ 7(9175)-(6025)

#### 7(-146909)-(-245)(4168.9)  $-1.6625$ 7(9175)-(60025)

Por lo tanto la ecuación queda de la siguiente forma:

#### DENSIDAD = -1.6625(TEMPERATURA) + 537.3696  $(3.32)$

Valuando y sacando la diferencia, se tiene:

#### constderando el intervalo de ~58°C a ~28°C

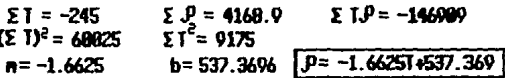

UALUANDO Y OBTENTENDO DIFERENCIAS

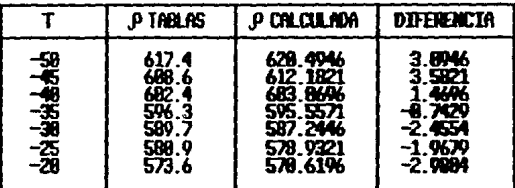

**TARLA 2.10** 

Si comparamos los resultados obtenidos en la tabla 2.4, observaremos que, los resultados obtenidos en la tabla anterior tienen desviaciones muy elevadas, del orden de los 3.5 kg/m<sup>3</sup>. Sin embargo, en la tabla 2.4 la máxim

Considerando el intervalo de -20ºC a OºC.

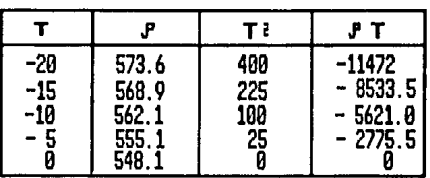

## PRODUCTOS DE TEMPERATURA Y DENSIDAD

#### TABLA 2.11

SUMATORIA DE T=-50 SUMATORIA DE (T<sup>2</sup>) = 750 (SUMATORIA DE T)<sup>2</sup> = 2500<br>SUMATORIA DE (DENSIDAD) = 2807 SUMATORIA DE (TEM)(DENSIDAD) = -2**8402** SUMATORIA DE (TEM)(DENSIDAD) = -28402

> (750) (2807)-(-50) (-28402) b = ----------------------------------------- = 548.12 5(750)-(2500)

5(-28402)-(-50)(2807)  $= -1.328$ 5(750)-(2500)

Por lo tanto la ecuación queda de la forma:

#### DENSIDAD= -1.32B(TEMPERATURA) + 548.12 (3.33)

Valuando y sacando la diferencia se tiene:

CONSTDERANDO EL INTERVALO DE -20°C A 0°C  $(21)^2 = 2580$  $\Sigma = -50$  $\Sigma \theta = 2887$ 

 $\Sigma T^2 = 750$  $\Sigma I.P = -28482$  n = -1.328  $b = 548.12$ 

 $\rho = -1.3281 + 548.12$ 

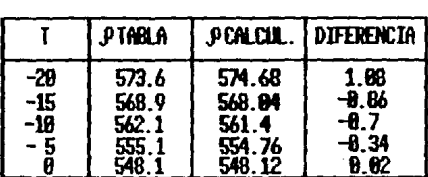

#### **TABLA 2.12**

Si observamos los resultados de la tabla 2.5, observaremos que se tiene una máxima desviación para -15°C de -1.68  $kg/m^3$  y para la tabla anterior se tiene una máxima desviación en -20°C de 1.08  $kg/m^3$ .

Considerando el intervalo de 0°C a 30°C.

#### т P Τł ĴТ 90293035 548.1<br>540.3 £ A Ź **270**1.5 531 0 5319 522.6 z 7830 18282.6 514.1 12670.B 506.B 408.2 0W 14046. P

#### PRODUCTOS DE TEMPERATURA Y DENSIDAD

#### **TABLA 2.13**

(SUMATORIA DE T)<sup>2</sup>=2275 SUMATORIA DE T=105 SUMATORIA DE (DENSIDAD) = 3662 SUMATORIA DE  $T^2 = 11025$ SUMATORIA DE (TEMP)(DENSIDAD) = 53757.5

> (11025)(3662)-(105)(53757.51)  $= 548.2679$ 7(11025)-(2275) 7(53757.5)-(105)(3662) 1675 7(11025)-(2275)

Por lo tanto la ecuación queda de la forma:

#### DENSIDAD = -1.675(TEMPERATURA) + 548.2679

Valuando y sacando la diferencia se tiene:

constreration for the evaluation of a <sup>"</sup>C a 30" C

 $(21)^2 = 2275$  $51 = 105$  $\Sigma P = 34.2$  $51^2$  = 11825 ΣΙΡ=53757.5  $n = -1.675$  $b = 548.2679$ 

 $P = -1.675T + 548.2679$ 

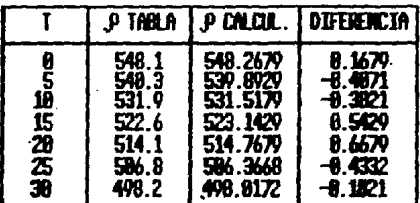

#### **TARI A 2 14**

Si comparamos los resultados obtenidos con los de la tabla 2.6, observaremos que en la tabla 2.6 la máxima desviación está a los 25°C y es de -1.2 kg/m<sup>3</sup> y que para la tabla anterior se tiene una máxima desviación en 20°C y es de 0.6679 kg/m<sup>3</sup>.

 $(3.34)$ 

## **POR EL METODO DE PARES DE PUNTOS:**

Para el método de pares de puntos, se tiene que utilizar conjuntos de parejas pares, con el fin de agrupar a cada termino de la siguiente manera:

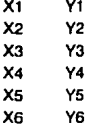

$$
m = \frac{(Y_6-Y_1) + (Y_5-Y_2) + (Y_4-Y_3)}{(X_6-X_1) + (X_5-X_2) + (X_4-X_3)}
$$

 $b = \overline{Y} - m\overline{X}$  DONDE  $\overline{X} + \overline{Y}$  SON LAS MEDIAS.

Para el caso a tratar se tomará como:

y=Densidad y x= Temperatura

Considerando el intervalo de -50ºC a -20ºC.

## **POR El ltETODO DE PARES DE PUNTOS**

|                                       | JP TABLAS                                                       |
|---------------------------------------|-----------------------------------------------------------------|
| -50<br>-45<br>-40<br>-35<br>-3<br>-25 | 617.4<br>608.6<br>602.4<br>596.3<br>589.7<br>580.<br>Q<br>573.6 |

**TABLA 2.15** 

Aplicando el método se tiene:

(596.3-617.4) + (589. 7-608.6) + (580.9-602.4) m=--------------------------------------------------------------  $(-35 + 50) + (-30 + 45) + (-25 + 40)$ 

-61.5  $m =$ --------- = -1.366666653 45

Media de temperatura =  $\bar{x}$  = -37.5

Media de densidad =  $\vec{v}$  = 599.2166667

Siguiendo la ecuación:  $\bar{Y} = m\bar{X} + b$ 

Se tiene que:  $b = Y-mx$ 

Sustituyendo valores:

 $b = 599.2166667-(1.366666653)(-37.5)$   $b = 547.9666672$ 

Por lo tanto la ecuación queda de la siguiente forma:

#### DENSIDAD =·1.3667(TEMPERATURTA) + 547.9666

Valuando y sacando la diferencia:

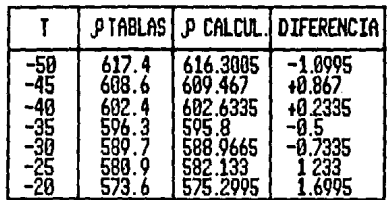

# POR PARES DE PUNTOS CONSIDERANDO El INTERVALO DE -50'A-20<sup>1</sup> C

 $D = -1.366T + 547.9666$ 

#### TABLA 2.16

#### Considerando el intervalo de -20°C a 0°C.

# POR EL METODO DE PARES DE PUNTOS

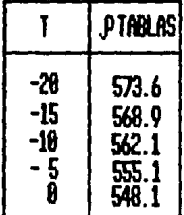

#### **TABLA 2.17**

Aplicando el método:

 $(552.1 - 573.6) + (555.1 - 568.9)$  $m = (-10+20)+(-5+15)$  $-25.3$  $m =$  $20$ 

Media de temperatura =  $\bar{x}$  = -12.5

Media de densidad =  $\bar{y}$  = 564.925

Sustituyendo valores en:

$$
b = \overline{v} \cdot m\overline{x}
$$

Se tiene:

 $b = 564.925-(1.265)(-12.5)$  $b = 549.1125$ 

Por lo tanto la ecuación queda de la siguiente forma:

## DENSIDAD= ·1.265(TEMPERATURA) + 549.1125

Valuando y obteniendo la diferencia:

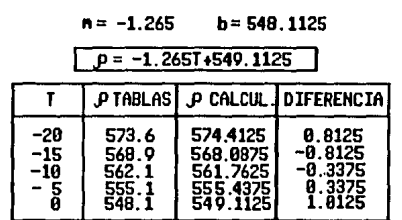

POR PARES DE PUNTOS CONSIDERANDO EL INTERUALO DE -2o'c A o'c

TABLA 2.18

POR El HETODO DE PARES DE PUNTOS

Considerando el intervalo de OºC a 30ºC

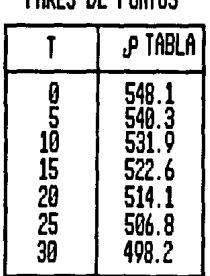

#### **TABLA 2.19**
(514.1-540.3) + (506.8-531 :s¡ + (498.2-522.6)

m = -------------------------------------------------------- (20-5) + (25-10) + (30-15)

-75.7

<sup>m</sup>= ---------- <sup>45</sup>

m=-1.6822

Media de temperatura =  $\bar{x}$  = 17.5

Media de densidad= y =518.98333333

De la ecuación:

$$
b = y-mx
$$

Sustituyendo valores:

b=518.9833333-(-1.6822)(17.5)  $b = 548.4218333$ 

Por lo tanto la ecuación queda de la sifuiente forma:

#### DENSIDAD= -1.6822(TEMPERATURA) + 548.4218

Valuando *y* obteniendo la diferencia

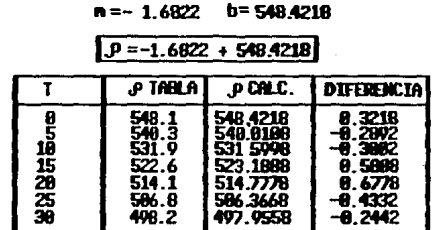

#### POI MIES IJE t'lllTOS CONSIDERANDO EL INTERVALO DE 0°C A 30°C

#### TABLA DE VALORES 2.20

#### COMPARANDO LOS METODOS:

T.P.E - TABLAS DE PUNTOS EXTREMOS. T.M.C - TABLAS DE MINIMOS CUADRADOS. T.P.P - TABLAS DE PARES DE PUNTOS.

COMPARANDO LAS DIFERENCIAS EN CADA UNO DE LOS INTERVALOS SE TIENE:

#### INTERVALO DE -20ºC A o·c

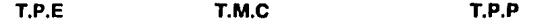

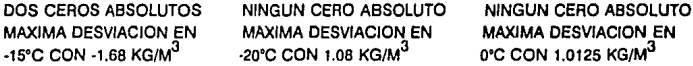

#### INTERVALO DE -so·c A ·20ºC.

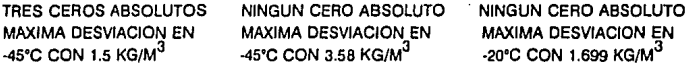

#### INTERVALO DE o·c A 30ºC.

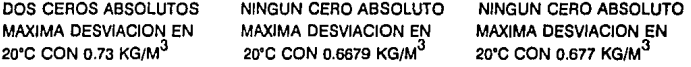

Como se puede comprobar, el método de mínimos cuadrados y el método de pares de puntos, no logran la precisión 'requerida por el sistema, por lo tanto, la mejor opción la presenta el primer método. Con base en esto, se introducieron las ecuaciones respectivas en el controlador programable, para el cálculo de la densidad, teniendo como base el parámetro de la temperatura.

## CAPITULO **<sup>111</sup>**

## **MEDIOS CONVENCIONALES PARA LA MEDICION, REGISTRO DE PROCESOS INDUSTRIALES CON PROPILENO LIQUIDO**

En este capítulo se hará referencia a la manera de operación del medidor de flujo de remolino o "VORTEX', y al controlador programable, los cuales son los principales instrumentos de apoyo para la medición y el registro de las cantidades de propileno líquido, manejadas en cualquiera de los procesos de descarga de barcos, envío a la planta de procesamiento y envío a llenaderas.

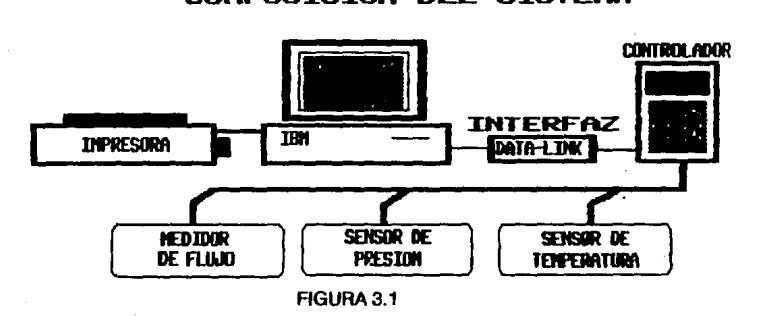

**COHPOSICIOH DEL SISTE11A** 

#### MEDIDOR DE FLWO:

Esencialmente, el medidor de flujo genera un tren de pulsos de amplitud constante o una señal de corriente(ambas llamadas señal de condición o de control). Esta señal de condición es generada por los remolinos que se forman dentro del medidor de flujo, ocasionados por el paso del fluido. La señal de con<fición, que el medidor de flujo proporciona, está integrada en un circuito y componentes de estado sólido, integrados en módulos de circuito impreso. El uso extensivo de circuitos integrados reduce el tamaño y los requerimientos de consumo de potencia.

Las señales de condición designadas facilitan un campo de programación, permitiendo una aplicación particular o una selección específica de opciones de programación. Es por eso que los medidores de flujo están diseñados para operar como instrumentos de acompañamiento, es decir, para su funcionamiento requieren de un equipo especial que reciba y manipule las señales transmitidas por este instrumento. Por lo tanto, para la aplicación que se requiere, se necesita un soporte por hardware en el controlador, que permita a través de éste, la adaptación de las señales *y* establecer así, una comunicación entre el controlador y el Vortex(medidor de flujo), para posteriormente manejar la información en el citado controlador.

#### SERVICIOS:

El vortex (medidor de flujo) ofrece servicios para la medición de gas o líquidos, además un rango extendido de temperaturas para la medición(mediante un proceso de compensación, que se realiza en el controlador), que permite medir a Jos fluidos semejantes al vapor seco y algunos criogenos.

En muchos casos, para medir el flujo corriente del gas, se monitorea el gas presurizado y/o la temperatura requerida. Este tipo de instrumentos, no están adaptados para obtener compensación de presión *y* temperatura, la compensación proviene tamblen del instrumento auxiliar llamado controlador.

Por otro lado, se cuenta con otra característica del medidor "vortex" que es la de poder determinar, la dirección del flujo, por lo cual, éste puede ser orientado de acuerdo a la dirección del proceso, mediante una flecha instalada en el cuerpo del medidor.

#### **ESPECIFICACIONES**

36

SERVICIO<br>FLUJO UNIDERACCIONAL CONTRADO DE CONSOLIDADES O DE CONSOLIDADES DE CONSOLIDADES DE CONSOLIDADES DE CONSOLIDADE

RANGOS DE TEMPERATURA -40 A +420°F

TEMPERATURAS CERCANAS  $A$  LOS LIMITES  $-40 A + 150^{\circ}F$ 

MAXIMA OPERACION PRESURIZADA 1450 PSI A 100ºF

PARA SERVICIO DE GAS 5 PSI O 34.5KPa

O PROCESO DE VAPOR

 $-40A + 215^{\circ}C$ 

 $-40A + 65^{\circ}C$ 

MONTAJE EL CUERPO DEL MEDIDO DEBE DE ESTAR MONTADO SOBRE LA TUBERIA.

9996 KPa A 38ºC

#### **PRINCIPIO DE OPERACION**

El principio de operación se basa principalmente en la generación de una señal de condición o de control, generada por los remolinos que se producen en el interior del medidor. En operación, el flujo que entra al medidor es dividido y, alternativamente, el flujo puede medirse en cualquiera de los dos lados. El remolino que se produce en el Interior del medidor genera una corriente dentro de éste desprendiendo una barra que se encuentra en su Interior. Esto produce una alteración ya previamente establecida, referida como Karman vortex street. La frecuencia que forma el remolino es directamente proporcional a la velocidad del flujo *y* puede seguir la siguiente ecuación:

$$
f = -\frac{v}{d} \times st
$$

 $f =$  frecuencia del remolino  $d =$  Ancho del desprendimiento de la barra  $=$  velocidad  $st = constante$ 

Los remolinos generan un movimiento en la veleta del sensor, desarrollando un torque al rededor de un eje. El sentido del torque se desarrolla alternativamente en el sentido horario, *y* en oposición a éste, las oscilaciones producidas generan una frecuencia de salida, que es proporcional a la medida de flujo del fluido. Es decir, el movimiento de oscilación es acoplado a la veleta del sensor por el tubo de torque, el cual produce una presión a un sensor{de tipo piezoeléctrico), generando una señal eléctrica. El sensor consiste en dos partes balanceadas *y* polarizadas a elementos piezoeléctricos.

Los elementos piezoeléctricos son conectados a las terminales de salida *y* son polarizados en relación a las caras del sensor, el torque causado por el movimiento alternativo, es interconectado a elementos internos que generan un voltaje alterno con una cierta frecuencia. Este proceso, genera una señal que es trasmitida a la entrada de la asociada señal de control.

El medidor de flujo (vortex) opera mediante el número de pulsaciones por unidad de volumen del fluido. El medidor para cualquiera de sus dos procesos, líquido o gas, requiere de una calibración específica. En cualquiera de los dos casos, para la calibración del medidor, interviene un factor k especificado en (pulsos/gal 6 pulsos/acf \*), aplicables para una temperatura de operación de 70'F(21'C). La frecuencia de la señal digital de salida varía en proporción directa a la medición de flujo, como a los pulsos transmitidos, que representan un Incremento discreto de la medición.

En resumen, el remolino que se produce genera un movimiento de giro en un eje, el cual transmite esa fuerza a un elemento piezoeléctrico, que a su vez produce un voltaje alterno de una cierta frecuencia, que genera una corriente de salida. Por lo tanto el flujo se puede medir, ya sea por el número de pulsaciones que produce esa señal o por la cantidad de corriente transmitida, para nuestro caso utilizaremos la condición de corriente, teniendo un flujo máximo cuando se tienen 20mA *y* un mínimo cuando se tienen 4mA.

 $*$  acf = Pies cúbicos actuales

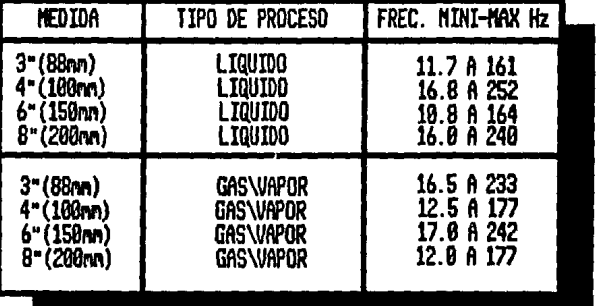

## RANGOS DE FRECUENCIA DE SALIDA

FIGURA 3.2

MEDIDA-Dlametro del la tubería conectada al medidor RANGO DE FRECUENCIA-De acuerdo al tipo de proceso.

#### **CARACTERISTICAS DE OPERACION**

#### **CONDICION DE SEÑAL**

#### **PROCESO DE ENTRADA DE SEÑAL**

Señal de frecuencia primaria en el sensor, variables de frecuencia en proporción directa de la medición del flujo.

#### **CORRIENTE DE SALIDA**

+ -25% de la escala completa usada para el rango de ajuste.

+-0.1% de **la** escala completa usada para el rango numérico de ajuste para la puesta en calibración.

#### **REQURIMIENTOS DE POTENCIA**

**SISTEMA DE2 ALAMBRES**  13 a 42V. de 4 a 20 mA. 6w de suministro externo (13 V. minimos requeridos para señal de control) +·1% de la escala/15ºF +-1% de la escala/8.3ºC

#### **SISTEMA DE 4 ALAMBRES**

 $120v + 10%50-60 Hz$ . directo de la señal de lectura conducida por el contador integrado y el contacto cerrado de salida preset vía programación

**ó** 

. .\_

220/240V +·10% 50-60 Hz +·5%6w.

#### **CORRIENTE ANALOGICA DE SALIDA**

4 a 20 mA proporcionales al rango de flujo. Donde 20mA es el 100% de Ja escala completa el rango puede ser variado por el preset entre 33% y 115% de Ja capacidad del medidor.

 $-40a + 150F$  $-40a + 65C$ 

#### **FRECUENCIA DE SALIDA**

Amplitud constante del pulso de corriente, frecuencia proporcional al rango de flujo (nivel bajo=4mA,  $n$ ivel alto  $= 20$ mA)

#### **CONTROLADOR:**

El controlador es un instrumento de apoyo, que opera directamente con los sensores de campo(medidor de flujo, de temperatura y de presión), decodificando cada una de las señales transmitidas por estos y efectúa las operaciones necesarias que le hayan sido programadas previamente. Para esto, el controlador está basado en un microprocesador, multi-canal, que puede ser programado, para desempeñarse en un rango aritmético y funciones lógicas, para realizar mediciones que requieran un proceso de control. Requiere para indicarle las operaciones que debe realizar, de un soltware especial y un lenguaje de programación llamado F-TRAN. Por lo tanto este controlador es de tipo programable.

Este instrumento puede ser programado para compensaciones de presión y temperatura, extracción de raíces cuadradas.densidad, gravedad específica y cuatro procesos para ejecutar algoritmos de control. En adición se cuenta con cuatro señales de corrientes de salida independientes, que pueden ser aprovechables para la transmisión remota, para un receptor analógico u otro controlador.

Básicamente, el contolador es un instrumento electrónico, con componentes de estado sólido. Físicamente es un instrumento de medidas cortas *y* bajo requerimiento de potencia; opera con una fuente externa de ac (Entre 120, 220 o 240V, a so o 60 Hz). *y*  cuando el sistema es configurado, requiere de una cierta frecuencia y un voltaje de entrada( contiene 8 contactos, para entrada de señales).

## CONTROLADOR

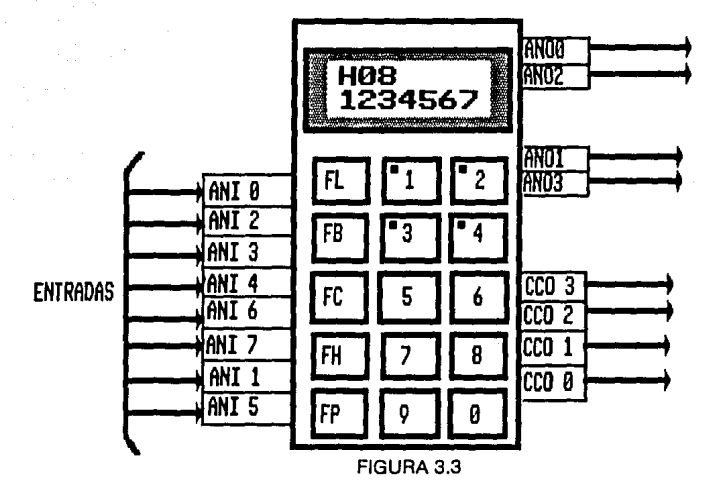

#### CARACTERISTICAS DE OPERACION:

REQUERIMIENTOS DE POTENCIA

CONSUMO DE POTENCIA

POTENCIA INTERNA POTENCIA DE SALIDA PARA TRANSMISION SEÑALES DE ENTRADA

ENTRADAS ANALOGICAS RANGO DE LA SEÑAL

24 +/- *2V* DC; 120V AC +10%, 50/60 Hz 220/240V AC +/-10%, 50/60 Hz

EN DC ......... 0.3 A @ 24 *V*  EN AC.........15W

*26V* DC @ 160 mA MAX, PROT. EN C.CTO RIZO DE SALIDA 200 mV p·p MAX.

O A 5.46 *V* DC (1-5 *V* TIPICOS) (4-20 mA TIPICOS)

#### IMPEDANCIA DE ENTRADA

1 Mohm, VALOR MINIMO PAR VOLTAJES DE ENTRADA

+/-1% DE DE LA MEDICION

#### **EXACTITUD EN LA MEDICION**

FRECUENCIA DE ENTRADA

TIPO DE SEÑAL AMPLITUD DE LA SEÑAL ANCHO DEL PULSO

ONDA CUADRADA, SENOIDAL O PULSOS DE4A25Vp-p 20 MICRO SEGUNDOS (MINIMO)

#### RANGO DE MEDICION

RANGO DE FRECUENCIA EXACTITUD DE LA MEDICION

SEÑALES DE SALIDA

SALIDAS ANALOGICAS

RANGO DE·LA SEÑAL RESISTENCIA DE CARGA O A 21.84 mA OC (4-20mA TIPICO) O A 640 OHMS PARA OC

O A 900 OHMS PARA AC +/- 2% DE LA MEDICION

DE 9 A 25000 Hz + /- 0.2 % DEL RANGO

#### SALIDAS DISCRETAS

TIPO

VOLTAJE

COMUNICACION CON EL DATA LINK

SALIDA DE POTENCIA DISCRETA DE ESTADO SOLIDO . 30 V DE OC MAX. CORRIENTE 50 mADC MAX

RS422, RANGOS ESTANDAR ENTRE 110 Y 9600, 14400 O 28800 BAUD, POR ALAMBRE, ASINCRONO.

#### CARACTERISTICAS FISICAS

#### PANEL FRONTAL PUSHBUTTONS

DISPLAY DIGITAL

25 INDICADORES DISCRETOS 9LED 10 DIGITOS, 0.3 PULGADAS (7 SEGMENTOS) 3 PARA DIRECCION DE DATOS 7 PARA VALOR DE DATOS

#### OPERACIONES ESTANDAR

ADICION **SUSTRACCION MULTIPLICACION** DIVISION

#### FUNCIONES ESTANDAR

#### ALARMA

SUBRUTINAS PREP-ROGRAMADAS PARA DESVIACION

(DISPLAY Y/O UNA SOLA SALIDA DISCRETA)

(USADAS EN APLICACIONES DE CONTROL)

## CAPITULO IV

## **CONTROL AUTOMATIZADO DE UN SISTEMA.**

#### PROCESO:

Un proceso es la transformación o transporte de materia, energía o información. Un proceso TECNICO es aquél cuyas magnitudes de estado se pueden medir, mandar o regular con medios técnicos. El resultado de un proceso técnico es un producto, que para el caso de este proyecto de tesis es el manejo del propileno.

#### **CONTROL:**

El control es un proceso en el que una o varias magnitudes de entrada influyen sobre otras magnitudes de salida, a consecuencia de las leyes teóricas propias del sistema. Lo característico del control es el ciclo abierto de actuación sobre el elemento individual de transmisión o sobre la cadena de control.

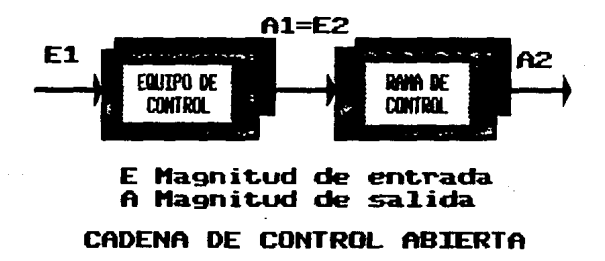

FIGURA4.1

#### **FORMAS DE CONTROL:**

Antes del desarrollo del proyecto de tesis, la única forma de control utilizada en la planta industrial de Altamira era la de tipo MANUAL En el control MANUAL es el hombre quien maneja un dispositivo de control. Instrumentos de señalización y registradores informan al personal de servicio respecto a la línea de control. El desarrollo del control y la influencia sobre la línea por medio del dispositivo de control son conocidos por el personal de servicio, con lo que se puede intervenir en la línea de regulación con fines específicos.

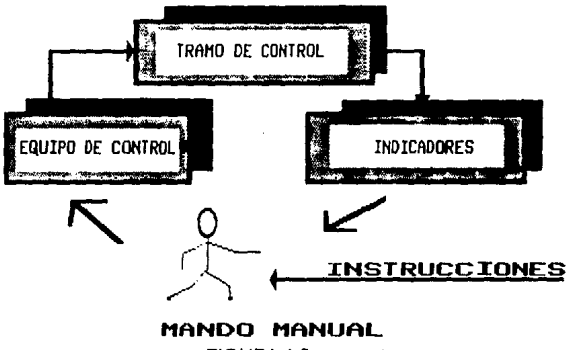

FIGURA 4.2

Una de las formas de control utilizadas para el desarrolo del proyecto de tesis, fue el de control AUTOMATICO; la otra fue el control por programa. Ambas se explican a continuación:

En el caso de control AUTOMATICO. el hombre queda fuera del ciclo de control. El dispositivo de control capta las magnitudes de estado de línea . elabora datos de acuerdo cnn las leyes o fórmulas teóricas preestablecidas y actúa sobre la línea de control, cuando esta así lo requiera (caso de envio a llenaderas).

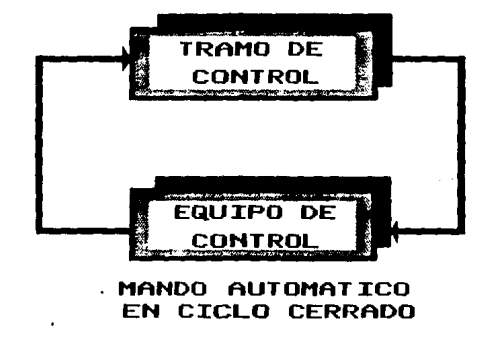

#### FIGURA 4 3

.¡.;

Ahora bien, el control por PROGRAMA se desarrolla de acuerdo a un plan fijo de traba/O (Descarga de barcos. envío a llenaderas, envío a la planta), incluyendo las carcterísticas de cada una de las operaciones. La forma más frecuente de control por programas es PI control cíclico. en el que se incorpora el programa de forma fija .

Es evidente que no podemos desligar a cada uno de los procesos, para el desarrollo del proyecto de tesis, pero sí enfocar más la atención a los procesos de cantel AUTOMATICO y POR PROGRAMA.

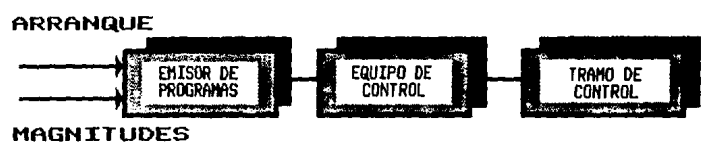

#### **MAHDO POR PROGRAMA**

#### FIGURA 4.4

Por lo tanto, se requiere de un acoplamiento directo de un sistema que capture los datos en el proceso existente y permita su fácil manipulación. Debido a esto. el acoplamiento se realizará a través de una computadora personal, que permitirá. de acuerdo a un proceso de control por programa, el manejo de los datos y el almacenamiento en memoria de los mismos. Como la computadora no está directamente unida con el proceso. el mando de éste queda en manos del personal de servicio. Es por eso que en este punto interviene el proceso de control manual, explicado anteriormente.

Los datos, como ya se dijo, deberán ser introducidos en la computadora mediante el uso de una base de datos, pero esto a través de un cierto canal de transmisión.

#### **CANALES DE TRANSMISION DE DATOS:**

Los canales de transmisión de datos que se utilizan para transportar datos de una localidad a otra son Clasificados en la categoría de banda angosta, banda de voz y banda ancha.

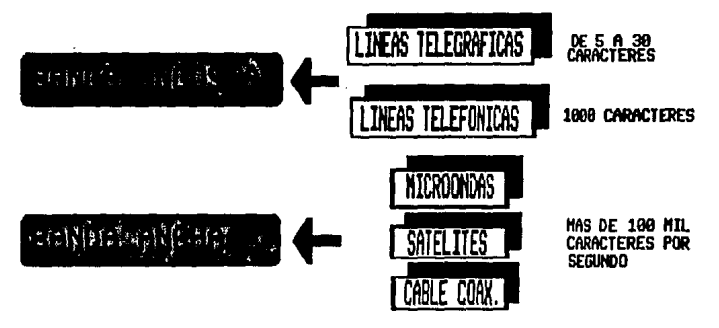

FIGURA 4.5

Entre mayor sea la amplitud de banda de un canal, más datos es posible transmitir en cierto periodo de tiempo. Las líneas telegráficas, por ejemplo, son canales de banda angosta y sus velocidades de transmisión son lentas (desde cinco hala 30 caracteres por segundo CPS). Esto es adecuado para aceptaren forma directa los datos que están siendo tecleados en una terminal. Las líneas telefónicas estándar son canales de banda de voz que tienen una mayor amplitud de banda. Son capaces de acelerar la velocidad de transmisión hasta 1000 caracteres por segundo. Esto es lo suficientemente rápido para acomodar los datos que están siendo transmitidos hacia la unidad central de procesamiento.

Para el caso de la comunicación en el proyecto de tesis, se tiene una velocidad de transmisión de 9600 caracteres por segundo, por lo que de acuerdo a lo anterior, está ubicado en la categoría de banda ancha. Manejando la información a través del puerto serie de la computadora personal.

Se pueden seleccionar también diferentes tipos de circuitos de transmisión, un circuito SIMPLEX permite que los datos fluyan únicamente en una sola dirección. Una·terminal conectada a este circuito será un dispositivo que solamente envíe o reciba información. Los circuitos simplex son poco usados porque se necesita una ruta de regreso para enviar un mensaje de reconocimiento, de control ó señal de error. Por lo tanto, normalmente se utiliza una línea HALF-DUPLEX que puede recibir o enviar datos en forma alterna o se utiliza una conexión FULL-DUPLEX para transmitir y recibir en forma simultánea. Una linea fuii-dupiex es más rápida porque evita el retraso que se presenta en un circuito half-duplex cada vez que cambia la dirección de transmisión.

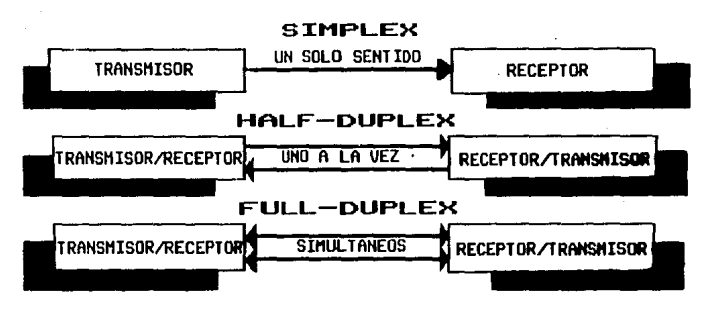

#### FIGURA 4.6

Siguiendo la: características del equipo. podemos situar en general al proyecto como un circuito de transmisión de tipo full-duplex, debido a que ambos instrumentos(computadora, controlador), utilizan microprocesadores diseñados para realizar esta función.

#### APLICACIONES EN BANDA ANCHA:

Los canales de BANDA ANCHA se utilizan cuando se requiere transmitir grandes volúmenes de datos a altas velocidades (es posible hacerlo a más de 100 mil CPS). Comúnmente se requiere del empleo de cables coaxiales, circuitos de microondas y satélites de comunicaciones para proporcionar estos canales. Los cables coaxiales son grupos de alambres especialmente envueltos y aislados. capaces de transmitir datos a altas velocidades. Los sistemas de microondas utilizan señales de radio de frecuencias muy altas para transmitir datos a través de considerables distancias. Cuando se emplenn tas microondas, tos datos son transmitidos a través de una ruta terrestre por medio de

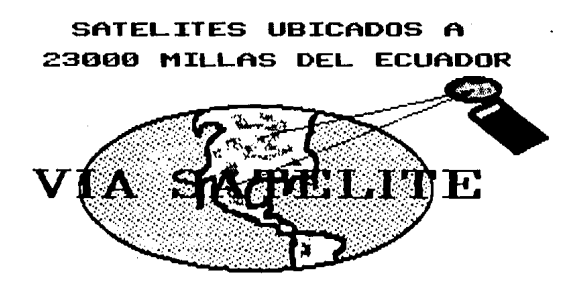

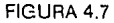

estaciones repetidoras que se localizan, en promedio, a 25 millas una de la otra. Las señales de datos son recibidas, amplificadas y retransmitidas por cada estación a través de la ruta. O en vez do esto, los datos son transmitidos a un satélite de comunicaciones que actúa como reflector, captando las señales de un punto de la tierra, para regresarlas a otro punto. Desde la tierra el satélite parace ser un punto estacionario para las señales de microondas porque está ubicado precisamente a 22 300 millas por encima del ecuador, con una velocidad de órbita que iguala la rotación de nuestro planeta.

Los canales existentes de banda ancha generalmente son usados sólo por organizaciones grandes. Sin embargo, se espera que el uso creciente de los cables de fibra óptica y de la tecnología láser permita que muy pronto grandes cantidades de datos se transmitan en forma rutinaria a la velocidad de la luz por medio de pequeñas fibras de vidrio o plástico. Combinada con láser, una sola fibra de vidrio del tamaño de un cabello humano puede ser utilizada para transmitir de un extremo al otro del país, y en un solo segundo, todos los caracteres que cabrían en docenas de libros.

#### **SISTEMAS DE PROCESAMIENTO EN TIEMPO REAL:**

Las palabras ''tiempo real" han sido definidas en más de 30 formas. Sin embargo, el acuerdo generalizado dice que un sistema de tiempo real está en una relación paralela de tiempo con una actividad en marcha y produce información con la rapidez necesaria para ser utilizada en el control de esta actividad. Por lo tanto, las palabras "tiempo real" describen un sistema de acceso directo o de procesamiento en línea con limitaciones severas de tiempo. Un sistema de tiempo real emplea el proceso de acceso directo, pero un sistema de acceso directo no necesita ser operado en tiempo real. La diferencia es que el proceso en tiempo real requiere la entrada inmediata de transacciones a partir de todas las terminales que esten organizando esta entrada.

Por lo tanto, podemos ubicar al sistema como un sistema de control, en timpa real, esto en cuanto a captura y manejo de los datos. Ya que los procesos de descarga no pueden citase como tales.

Existen una serie de principales componentes, para establecer una comunicación de datos, en el sentido estricto de la palabra, por eso se definira a continuación los principales componenetes.

#### **COMUNICACION DE DATOS PRINCIPALES COMPONENTES:**

Los tres componentes básicos comunes a todos los sistemas de comunicación son la fuente donde se origina la comunicación; el medio por el cual circula ella, y el colector que recibe. Un ejemplo podría ser el sistema de teleimpresoras por línea privada. La teleimpresora transmisora (fuente) origina impulsos (señales) de corriente continua (CC) que son enviados por conductores (el medio) a la teleimpresora receptora (colector), la cual vuelve a transformar la señal en sus caracteres originales.

#### LOS TRES COl1PONEHTES PRillARIOS DE UN SISTEMA DE TRANSMISION

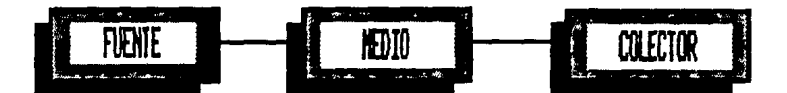

#### **FIGURA 4.8**

#### LA FUENTE:

En el ejemplo anterior, la teleimpresora que se desempeñaba como fuente recibía información de las pulsaciones en el teclado. A medida que iba siendo oprimida cada tecla, la máquina codificaba el carácter correspondiente como una combinación discreta de impulsos de corriente continua para la transmisión. La función de toda máquina fuente es codificar y transmitir la información que se te ofrece. En algunos casos la información ya está codificada en discos flexibles, en la memoria de la computadora, etc. En tal circunstancia, la máquina fuente debe interpretar la información codificada y transformarla en los respectivos impulsos eléctricos.

#### EL MEDIO:

El medio lleva la información transmitida desde la fuente al colector. Ejemplos de medios de transmisión son los conductores, señales de radio, el cabkl coaxial, las microondas y los haces luminosos. Puesto que las características de estos medios difieren en forma muy amplia, la información dede ser preparada para cada uno, de manera especial. A fin de que la voz pueda recorrer los conductores existentes entre los aparatos telefónicos, por ejemplo, debe ser transformada en energía eléctrica. la corriente continua de una máquina comercial tiene que ser convertida en corriente alternada, antes de que pueda transmitirse por la red telefónica conmutada. Los medios como la radio y el cable coaxial requieren una preparación más compleja de las señales.

#### EL COLECTOR:

El colector es el recipiente de la información transmitida En muchos casos, el colector será el mismo tipo de máquina que existe en la fuente. El sistema de teleimpresoras descrito anteriormente es un ejemplo de ello. En muchos otros casos el colector será muy distinto de la máquina fuente. Por ejemplo, se está generafrzando que las teleimpresoras y las terminales de representación visual (que se valen de tubos de rayos catódicos *y*  teclados) conversen directamente con la computadora. En cualquier caso, el colector es la máquina que recibe la información en determinado momento. En los sistemas de

comunicación bidireccionales,' una misma terminal puede desempeñarse el papel de fuente o colector.

> DIAGRAMA DE BLOQUE DE UN SISTEMA DE TRAHSHISIOH DE DATOS.

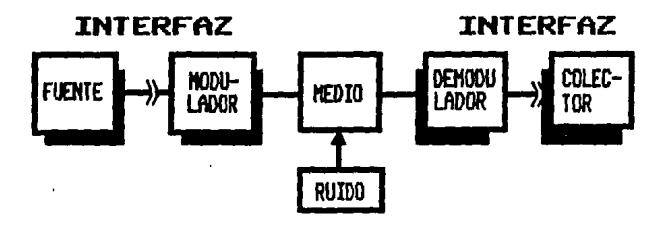

FIGURA4.9

#### *EL MODULADOR/DEMODULADOR:*

La fuente, el medio y el colector son comunes a todos los sistemas de comunicación. A medida que tales sistemas se vayan haciendo más complejos tendrán que ser considerados posiblemente factores adicionales.

En un ejemplo anterior hablamos de las teleimpresoras, que intercambian información mediante Impulsos de ce a través de una línea privada. SI esas mismas máquinas tuvieran que transmitir por una red telefónica pública, las señales de CC deberían ser convertidas a diversas frecuencias o tonos. Esta conversión se denomina modulación y es ejecutada por un modulador. En el extremo receptor del sistema, un dispositivo conocido como demodulador convierte nuevamente los tonos, en los Impulsos originales de ce. que son el lenguaje propio de la máquina receptora. A estos moduladores/demoduladores se les denomina a menudo •conversores de datos".

Para el manejo del propileno, se tienen tres instrumentos: la computadora personal, el controlador y una interfaz (AS232-RS422).

La computadora personal tiene dos funciones, una es la de servir como fuente, ya que desde aquí se manejarán los procesos de Descarga de barcos, envío a planta,-envío a llenaderas, y la otra es de servir también de colector, pues se depositarán los datos correspondientes a cada uno de los procesos en la memoria de la computadora.

El controlador también tiene dos funciones, similares a las de la computadora, ya que de él se tomarán las ecuaciones para el cálculo de la densidad. Pero también servirá como colector temporal de los datos de densidad, temperatura, presión etc.

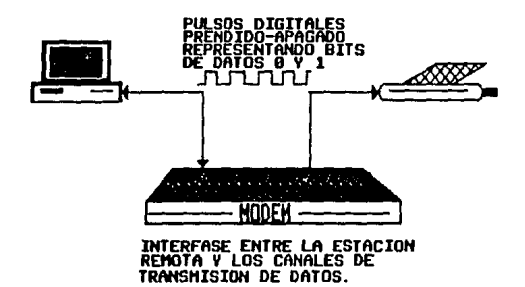

FIGURA4.10

La Interfaz que se utiliza es un opto-acoplador, el cual servirá de medio de comunicación entre el puerto serie de computadora *y* una conexión específicamente diseñada para este propósito en el controlador.

Todas las características antes mencionadas fueron tomadas en consideración para la elaboración del proyecto de tesis, dando la importancia respectiva a cada uno de los puntos, observandose así la importancia que tiene la computadora personal en el proceso de control *y* captura de datos, a través de los canales de comunicación, que en este caso en particular, es el puerto serie AS232.

## **CAPITULO V**

## **CONSIDERACIONES DE DISEÑO**

En este capítulo se tratarán las principales consideraciones en el diseño del proyecto de tesis, en las que se involucran los siguientes factores:

-Ubicación del proyecto

-Condiciones de operación

-Tipo de personal

-Limitantes y Material de apoyo

Debido a la importancia de estos puntos, se tratarán cada uno por separado y se empezará por plantear:

#### **1.-lA UBICACION DEL PROYECTO**

La planta de almacenamiento, ubicada en el puerto de Altamira, tiene una cabina de control en donde se capturan los datos correspondientes a cada uno de los procesos efectuados(descarga de barcos, envío a llenaderas l' envío a Ja planta) y se tiene el control de los envíos a llenaderas asi como a la planta de procesamiento. Este recinto, tiene un suministro de corriente totalmente regulado y una planta generadora de corriente eléctrica para casos de emergencia, además de poseer una fuente ininterrumpida de voltaje, para uso exclusivo de los instrumentos. Cuenta también con una temperatura controlada, que evita un calentamiento excesivo de los instrumentos y una posible falla de Jos mismos.

#### 2.- **CONDICIONES DE OPERACION:**

Se cuenta con tres operaciones básicas, ya antes citadas, que son:

-Descarga de barcos -Envío a la planta (de procesamiento) -Envío a llenaderas

#### 2.1.- DESCARGA DE BARCOS:

Para el proceso de descarga de barcos se requiere que el software desarrollado, capture los datos, que se encuentran en la base de datos del controlador y los deposite en la base de datos de la computadora, en los registros designados específicamente para este proceso.

Dentro de la base de datos del controlador, los registos se ubican en los siguientes registros:

HOB ( $M^3$  DE PROPILENO ) + H28 (VALOR ACUMULADO EN MILESIMAS) H09 (TONELADAS DE PROPILENO) + H29 (VALOR ACUMULADO EN MILESIMAS) H10 ( $M<sup>3</sup>$  DE VAPOR RETORNADO) + H30 (VALOR ACUMULADO EN MILESIMAS) H11 (KG DE VAPOR RETORNADO) + H31 (VALOR ACUMULADO EN MILESIMAS) C34 ( GRADOS CENTIGRADOS ) C58 ( DENSIDAD PROMEDIO DE PROPILENO UQ. ) C60 (DENSIDAD PROMEDIO DE PROPILENO VAPOR)

Los valores H08,H28,H09,H29,H10,H30,H11,H31,C34,C58 y C60 son capturados de la base de dalos del controlador y depositados en la base de datos del software, sumando la parte entera más la fraccionaria;por lo tanto, los totalizadores quedan de la siguiente manera:

TOT1 = H08 + H28 CARGA DE PROPILENO DE BARCOS ( $M<sup>3</sup>$ ) TOT2 = H09 + H29 CARGA DE PROPILENO DE BARCO (TON) TOT3 = H10+H30 RETORNO DE VAPORES AL BARCO  $(\mathbf{M}^3)$ TOT4 = H11 + H31 RETORNO DE VAPORES AL BARCO (TON) TEMP = C34 Temperatura promedio a la que se descargó el propileno líquido.  $DEFedies 10 ENS1 = C58$  Densidad promedio de la descarga de propileno  $\frac{1}{2}$ quido.

Una vez que el software captura los datos, se borran los valores de cada uno de los registros del controlador desde la misma computadora, con la finalidad de no dejar ningún valor acumulativo a la siguiente descarga. Cabe aclarar que en el proceso de descarga de barcos, los sensores capturan automáticamente la información que les llegue, es decir, valor acumulativo a la siguiente descarga. Cabe aclarar que en el proceso de descarga<br>de barcos, los sensores capturan automáticamente la información que les llegue, es decir,<br>cuando el barco empiece a descargar el propile desde la computadora, debido principalmente a que los tiempos de descarga son muy largos y puede darse el caso de que se pare el bombeo desde el barro hacia la planta de almecenamniento *y* esto alargue aún más el tiempo de la descarga. Una vez capturados, los datos de la descarga, puede generarse el reporte correspondiente, que contendra los siguientes datos.

#### DATOS QUE APARECEN EN EL REPORTE

-NUMERO DE REPORTE -FECHA -HORA -NOMBRE DEL BARCO -NOMBRE DEL CAPITAN -BANDERA

#### DATOS DE LA DESCARGA

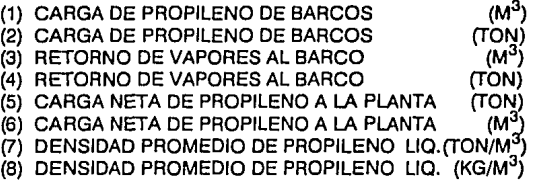

Como se podrá apreciar, este punto consta de dos partes: la primera parte ubica al usuario en el proceso que desea realizar (descarga de barcos, envío a llenaderas y envío a planta de procesamiento); y la segunda, establece la comunicación con el instrumento de control para transmitir y recibir información a través del puerto serie.

#### 2.2- ENVIO A LA PLANTA (DE PROCESAMIENTO):

Para el proceso de envío a la planta de procesamiento, el propileno es bombeado en el momento en que se requiera; de ahí que también este proceso deba ser automático y que los respectivos totalizadores dentro del controlador inicien desde un valor cero, en el preciso momento en que da inicio el proceso.

En el momento en que los operadores esten seguros de que el proceso de envío a la planta ya finalizó, se capturan los datos(a través del software) en la computadora. Los datos del proceso( cantidad enviada, densidad, temperatura y totalizaciones),como ya se di/o, serán extraídos de la base de datos del controlador, para ser introducidos y manipulados en la base de datos desarrollada en la computadora.

Los datos que se capturan en el controlador son los siguientes:

H12 ( $M^3$  DE PROP. A LA PLANTA)  $+$  H32 (ACUMULADO EN MILESIMAS) H13 (TON.DE PROP. A LA PLANTA) + H33 (ACUMULADO EN MILESJMAS) C35 (GRADOS CENTIGRADOS) C75 ( DENSIDAD PROMEDIO )

Para ser introducidos en los siguientes registros de la computadora, en una forma totalizada(sumada la parte entera con la parte fraccionaria):

 $PL1 = H12 + H32$  CARGA EN (  $M^3$  )<br> $PL2 = H13 + H33$  CARGA EN ( TON )  $PL2 = H13 + H33$  CARGA EN TEMPERATURA =C35 TEM. PROM. A PLANTA ( ºC *i,*   $DENSIDAD = C75 DENS. PROM. A LA PLANTA (KG/M<sup>3</sup>)$ 

El reporte contendrá los siguientes puntos:

-NUMERO DE REPORTE -FECHA -HORA -CANTIDAD A ENTREGAR -NUMERO DE LA PLANTA -RESPONSABLE DE LA ENTREGA

DATOS DE lA DESCARGA

 $-CARGA$   $EN$   $(M<sup>3</sup>)$ -CARGA EN (TON) -TEMPERATURA("G) -DENSIDAD (KG/M<sup>3</sup>)

Existen dos partes fundamentales en este proceso: la primera parte, como también ya se citó, consiste en ubicar al usuario en el proceso correcto (descarga de barcos, envío a llenaderas y envío a la planta), para evitar Ja elección equivocada de alguno de los procesos; y la segunda parte, consiste en establecer la comunicación con la base de datos del controlador y la del softwaere desarrollado, para transmitir y recibir datos a través del puerto serie.

#### 2.3 - ENVIO A LLENADERAS:

Para este proceso, el software desarrollado es un paco diferente, ya que además de capturar los datos, como en los procesos anteriores, se debe establecer, primero, Ja cantidad en litros a depositar en cada una de las llenaderas{autos- tanque) a través de la computadora.

Los datos serán extraídos, de los siguientes registros ubicados en el controlador:

H14 {KG DE PROP.A LLENADERAS) + H34 {FRACCIONES EN KILOGRAMOS) H15 (LIT. DE PROP. A LLENADERAS) + H35  $($  FRACCIONES DE LIT. C36 {GRADOS CENTIGRADOS) C76 { DENSIDAD PROMEDIO)

Los cuales serán depositados en Jos registros de la base de datos de la computadora de la siguiente forma, ya totalizados {sumados):

LLENA1 "'H14+H34 CARGA EN {KG)  $LLENA2 = H15 + H35 CAAGA EN$ TEMPER =  $C36$  TEMPEM, PROM. A LLENADERAS  $(C)$ DENSID = C76 DENS. PROM. A LLENADERAS  $(KG/M^3)$ 

Es muy importante aclarar que una vez Indicada la cantidad en litros (desde Ja computadora) a depositar en las llenaderas{autos-tanque), se dará inicio al proceso y cuando se llegue al 90% de cantidad indicada, automáticamente se producirá un cierre parcial del 60%, en la válvula que controla el flujo hacia la llenadera. Esto, con la finalidad de evitar el golpe de ariete y además también para mejorar la precisión de la cantidad indicada desde la computadora.

Una vez que se llegue al valor que se indicó desde la computadora , el controlador generará una señal para producir un cierre de la válvula de flujo del 100%, automáticamente, dando paso a la generación del reporte impreso que tiene la siguiente estructura:

#### DATOS QUE APARECERAN EN EL REPORTE

-NUMERO DE REPORTE -FECHA -HORA -NUMERO DE LA PIPA -NUMERO DE LICENCIA -NOMBRE DEL CONDUCTOR -CANTIDAD ENTREGADA -TRANSPORTISTA

#### DATOS DE LA OPERACION

CARGA EN CARGA EN (KG) *(LIT)* DENSIDAD EN (KG/M<sup>3</sup>) TEMPERATURA EN (°C)

Como ya se mencionó anteriormente, también en este proceso se requiere de una parte que proporcione al usuaño facilidad para la elección del proceso a realizar, así como de Ja generación del reporte correspondiente y de Ja parte de comunicación entre el software desarrollado y Ja base de datos del controlador, para transmitir y recibir datos a través del puerto serie.

Es por eso que el programa se dividió en dos partes, una de presentación y manipulación de Jos datos introducidos en la computadora y Ja otra que permite la transmisión y recepción de datos desde la computadora hasta el controlador.

Además de tomar estas consideraciones, se tomó en cuenta un aspecto muy importante que es la protección de los envíos. Esta protección se dará cuando esté ocupada Ja Jínea(tubería), en alguno de Jos dos procesos(envío a la planta y/o envío a llenaderas), ya que, cabe aclarar, se usa la misma línea de flujo para ambos procesos y por lo tanto, solo puede efectuarse un proceso a la vez.

Asimismo solo el personal podrá acceder al software, teniendo una base de datos especial, para usuarios del paquete.

#### 3.- **TIPO DE PERSONAL**

El personal que está a cargo del control de los diferentes procesos tiene que relizar diferentes actividades al mismo tiempo; es por eso que el software debe de ser accesible y que no requiera de un tiempo largo para la puesta en operacion de alguno de los procesos. Además de esto, los conocimiento de computación del personal son casi nulos, por Jo que el software desarrollado es de fácil acceso y comprendible para cualquier persona, y no requiere de un operador permanente en la computadora.

#### **4.-LIMITANTES Y MATERIAL DE APOYO**

La principal limitante fue no tener un acceso directo a las instalaciones, en donde se encontraba el controlador, ya que era uno de los principales instrumentos que habrian de interactuar con el proyecto.

También es importante señalar que, debido a la versatilidad de las bases de datos para interactuar con programas externos a su medio ambiente, se decidió manejar el Dbase III plus, así como su compilador, el CLIPPER s.o., con el fin de que el programa fuera ejecutable directamente, sin tener que usar un lenguaje de programación.

## CAPITULO VI

# **DISEÑO E IMPLANTACION DE UN PROGRAMA PARA LADESCARGA DE PROPILENO LIQUIDO**

PROGRAMAS PARA USO DIRECTO POR EL USUARIO:

### LISTADO DEL PROGRAMA "CAMALEON"

CLEAR AUN DRIVER.EXE AUN MODE COM1 9600,E,8, 1 SET KEY 3 TO FD SET KEY 18 TO FD SET KEY 27 TO FLEAR IFISCOLOR() SET COLOR TO 10,1,9 ELSE SET COLOR TO W/N ENDIF SET KEY 28 TO FD @4, 1 TO 21,77 DOUBLE @ 1,1 TO 3,77 DOUBLE @ 22.1 TO 24.77 DOUBLE SET COLOR TO W+/N @23,21 SAY "PUEDE SELECCIONAR TAMBIEN LA INICIAL" @23,65 SAYCHR(27) @ 23,67 SAY CHR(26) @ 23,59 SAY 'PULSE:"  $@$  2.3 SAY TIME() @ 2,66 SAY DATE() @ 2,24 PROMPT "CAMALEON" @ 2,44 PROMPT "SALIDA A DOS." @ 2,24 PROMPT "CAMALEON"

@ 2,44 PROMPT "SALIDA A DOS." @ 8,34 SAY "BIENVENIDO" @ 10,29 SAY " Programa Camale n" @ 10,45 SAY CHR(162) @ 12, 19 SAY" DESCARGA DE PROPILENO LIQUIDO." @ 13, 19 SAY" COPYRIGHT DERECHOS RESERVADOS 1992" @ 14,21 TO 16,56 DOUBLE @ 15,22 SAY "SELECCIONE OPCION Y PRESIONE ENTER" TONE(102,3) TONE(106,3) TONE(318,3) TONE(349,3) MENUTO PRIM DO CASE CASE PRIM=1 DOCAMA1 CASE PRIM=2 DOMEN CASE PRIM=3 DOCAMA1 CASE PRIM=4 DOMEN ENOCASE PROCEDURE FD TONE(345,8) LISTADO DEL PROGRAMA" CAMAl"

? CHR(7) SET KEY 27 TO NO SET KEY 28 TO AY SET COLOR TO W+/N @2,2 CLEAR TO 2,76 @ 2,3 SAY TIME () @ 2,66 SAY DATE() @ 2,24 SAY "CAMALEON" @ 2,44 SAY "SALIDA A DOS"

SET COLOR TO 10,1,9 @ 1,1 TO 3,77 DOUBLE @ 22,1 CLEAR TO 24,77 @22,1 TO 24,77 DOUBLE SET COLOR TO  $W + / N$ @ 23, 15 SAY " ESC: ANTERIOR F1 :AYUDA" @23,59 SAY "PULSE:" @ 23,65 SAY CHR(24) @ 23,66 SAY CHR(25) SET COLOR TO 10,1,9 @4,1 CLEART021,77 @4,1TO21,77 DOUBLE @ 5,2 CLEAR TO 13,30 @ 5,2 TO 13,30 DOUBLE set color to  $w + /n$ @ 6.7 SAY "\*\*\* PRINCIPAL \*\*\*" @ 7,7 PROMPT "RECEPCION BARCOS" @ 8,7 PROMPT "PLANTA (ENVIO)" @ 9,7 PROMPT "LLENADERAS (ENVIO)" @10,7 PROMPT"UTILERIAS" @ 11,7 PROMPT "SALIDA A DOS" **MENU TO OP** DO CASE  $CASE OP = 1$ DO DESBARC CASEOP=2 DO PROTEC CASEOP=3 DO PROTEC2 CASEOP=4 DO UTILERIA  $CASE OP = 5$ DO SALIDA ENOCASE

PROCEDURE NO

## DO CAMALEON PROCEDURE AY DOAYUDA2

### LISTADO DEL PROGRAMA" DESCARGA DE BARCOS"

SET COLOR TO 10,1,9 SET KEY 28 TO ALOH ?CHA{?) @ 2,20 CLEAR TO 2,65 SET COLOR TO RB + /N @ 2,24 SAY "PROCESO DE DESCARGA DE BARCOS" SET COLOR TO 10,l,9 @ 14,31 CLEAR TO 20,61 @ 14,31 to 20,61 double SET COLOR TO W + /N @ 15,32 say " \*\*\*\* DESCARGA DE BARCOS \*\*\*" @ 16,32 SAY" Para poder entrar a la des·" @ 17,32 say "carga del barco tiene que--" @ 18,32 say "teclear su clave:" USE contac.DBF set key 28 to otrp DOWHILE .T.  $@$  18,49 SAY SPACE(4) vclave =  $"$  vc = 49 Do while len(vclave) tecla= INKEY(O) vclave = vclave + chr(tecla)  $vc=vc+1$ ENDDO LOCATE FOR PASS=VCLAVE JFFOUNDO SET KEY 27 TO WHWO @5,2 CLEAR TO 20,76 IF .NOT. FILE("BASE11.DBF") ? CHA(?) @ 1,1 SAY "ERROR,FALTA LA BASE DE DATOS"

#### **QUIT**

ELSE

USE BASE11

ENDIF APPEND BLANK

@ 23,2 CLEAR TO 23,76

@ 23,25 SAY "\* TECLEE LOS DATOS PORFAVOR \*"

@ 5.18 SAY "\*\*\*\*\*\*\*\*\*\*\* DESCARGA DE BARCOS \*\*\*\*\*\*\*\*\*\*\*

 $@$  7,10 SAY "FECHA DEL REPORTE:" + DTOC(DATE()) + "

@8,10 SAY "HORA DE ENTRADA A LA BASE:"

@ 8,41 SAY TIME()

@ 7,48 SAY "NUMERO DE REPORTE:"

@ 7,67 SAY RECNO()

@ 9, 10 SAY "NOMBRE DEL BARCO:"GET NOMBARCO PICT "@I"

@ 9,43 SAY "BANDERA:"GET BANDERA PICT "@I"

@ 10, 10 SAY "NOMBRE DEL CAPITA:"GET NOMCAPITAN PICT "@I"

@ 11,2TO 11,76 DOUBLE

@ 14,15 SAY "LOS DATOS DE LA DESCARGA, APARECERAN EN EL REPORTE" READ

REPLACE FECHA WITH DATE()

REPLACE HORA WITH TIME()

REPLACE REPORTE WITH RECNO()

USE

SET KEY 27 TO ESP

@ 16,10 SAY "\*\*\*\*\* AL TERMINAR LA DESCARGA SE TOM

ARAN LOS DATOS \*\*\*\*\*\*

@ 22, 1 CLEAR TO 24,77

@ 22, 1 SET COLOR TO W•/N

WAIT" PRESIONE ENTRAR SI \*ESTA SEGURO DE QUE YA TERMINO LA DESCARGA•"

TONE(234,4)

TONE(238,5)

TONE(240,7)

SET COLOR TO 10,1,9

@ 5,2 CLEAR TO 20,76

@11,24 TO 14,54 DOUBLE

@ 23,2 CLEAR TO 23,76

SET KEY 27 TO ESP

SET COLOR TO W\*/N

@ 12,25 SAY "ESTA COMPLETAMENTE SEGURO(A)?"

@ 13,31 PROMPT "PRESIONE ENTRAR"

SET COLOR TO 10.1.9

**MENU TO CRAB** 

DO CASE CASE CRAB = 1

TONE(456,3)

@22,2 CLEAR TO 22,76

SET COLOR TO W\*/N

@ 22,25 SAY "\*\*\*\* TRABAJANDO GRACIAS \*\*\*\*"

RUN DESBARC.EXE

USETOT1

APPEND FROM TOT1. TXT SDF

USE

USETOT2

APPEND FROM TOT2.TXT SDF

USE

USETOT3

APPEND FROM TOT3.TXT SDF

USE

USE TOT4 APPEND FROM TOT4.TXT SDF USE USE DENSI APPEND FROM DENSl.TXT SDF USE USETEMP APPEND FROM TEMP.TXT SDF USE CLEAR set color to 10,i,9 @ 1,1 TO 3,77 DOUBLE @ 5, 1 TO 20,77 DOUBLE SET COLOR TO W +/N @ 2,5 SAY TIME() @2,65 SAY DATE() SET COLOR TO RB + /N @ 2,24 SAY "PROCESO DE DESCARGA DE BARCOS" SET COLOR TO W\*/N @ 12,13 SAY "\*\*\*\*\*\* PARA PODER CONTINUAR SET COLOR TO w+/N @ 21.1 WAIT " \*\*\*\*\*\*\*\*\*\* PRESIONE ENTRAR \* @ **23,22 SAV** <sup>11</sup> \*\*\*\*\*\*•\*\*\*\* **GRACIAS\*\*\*\*\*\*\*\*\*\*\*\*º 1**  NKEY(2) RUN BORRAT.EXE ele ar set color to 10,i,9 DOCAMA1 ENOCASE ELSE USE

@ 23,2 CLEAR TO 23,76 TONE (123, 12) TONE(192, 10) TONE(401,6) @ 23,22 SAY " \*\*\*\* CLAVE ERRONEA INKEY(4) DOCAMA1 ENDIF ENDDO PROCEDURE WHWO @ 23,2 CLEAR TO 23,76 ?CHR(7) SET COLOR TO W\* *IN*  @ 23,24 SAY" TERMINE DE TECLEAR LOS DATOS" SET COLOR TO 10,1,9 PROCEDURE ALOH DOAYUDA3 procedure otrp · tone(321,2) PROCEDURE ESP @ 23,2 CLEAR TO 23,76 @23,20 SAY "\* CONTINUE SI YA TERMINO LA DESCARGA\*" TONE(567,3) INKEY(3) @ 23,2 CLEAR TO 23, 76

#### LISTADO DEL PROGRAMA" COPIA"

SET COLOR TO 10,l,9 SET KEY 28 TO CPIS SET KEY 27 TO HGT @ 15,33 CLEAR TO 20,66 @ 12,25 CLEAR TO 18,52 @ 12,25 TO 18,52 DOUBLE SET COLOR TO  $W + / N$ @ 13,28 SAY '\*\*\*\* DISKCOPY. \*\*\*\*" @14,28 SAY 'SOLO COPIA DE DISCOS" @ 15,27 SAY 'COMPLETOS ENTRE A: y B:" @ 17,31 PROMPT 'NO" @ 17,44 PROMPT "SI" MENU TO KOIL DO CASE CASE KOIL $=2$ RUNCLS **RUN DISKCOPY** CLEAR IF ISCOLOR() SET COLOR TO 101.9 ELSE SET COLOR TO W/N ENDIF @ 1,1 T03,77 DOUBLE @4,1TO21,77 DOUBLE @22,1TO24,77 DOUBLE SET COLOR TO W+/N @ 23,15 SAY "F1:AYUDA ESC:MENU ANTERIOR" @ 23,65 SAY CHR(27) @ 23,67 SAY CHR(26) @23,59 SAY "PULSE:" @ 2,24 SAY "CAMALEON" @ 2,44 SAY "SALIDA A DOS" SET COLOR TO 10, I.9 @ 5,2 TO 13,30 DOUBLE SET COLOR TO W+/N

SET COLOR TO 10,1,9 SET KEY 27 TO SALTE @22,1CLEARTO24,77 @ 5,2 CLEAR TO 20,76 @ 12,24 TO 14,48 DOUBLE SET COLOR TO W\*/N @ 13,25 SAY "NUMERO DE CLAVE:" USECONTAC SET COLOR TO 10.19 DOWHILE .T. @ 13,41 SAY SPACE(4) ACLAVE=""  $VC = 41$ DO WHILE LEN(ACLAVE)

#### LISTADO DEL PROGRAMA" IMREP"

@ 6.7 SAY "\*\*\* PRINCIPAL \*\*\*" @7,7 SAY "RECEPCION BARCOS" @8,7 SAY "PLANTA (ENVIO)" @9,7 SAY "LLENADERAS (ENVIO)" @ 10,7 SAY "UTILERIAS" @ 11,7 SAY "SALIDA A DOS" SET COLOR TO 10,1,9 @6,18 CLEARTO 14,58 @ 6,18 TO 14,58 DOUBLE SET COLOR TO  $W + / N$ @ 7,25 SAY " \*\*\*\*\*\* UTILERIAS \*\*\*\*\*\* @9,25 SAY" IMPRESION DE REPORTES" @ 10,25 SAY" DAR FORMATO A UN DISCO " @ 11,25 SAY" MANDATO DISKCOPY" DO COPIA  $CASE KOIL = 1$ DO UTILERIA ENOCASE PROCEDURE HGT DO UTILERIA PROCEDURE CPIS DOAYUDA6
TECLA= INKEY(O) IFTECLA=27 @ 23,22 SAY \*\*\*\*\* NO SE ENTRO AL REPORTE lNKEY(3) USE DOUTILERIA ENDIF  $ACLAVE = ACLAVE + CHR (TECLA)$ @13,VCSAY"\*"  $VC=VC+1$ ENDDO LOCATE FOR PASS=ACLAVE IFFOUND() USE USE BASE11 CONTESTA=O @5,2 CLEAR TO 20,76 SET COLOR TO  $W + / N$ GOBOTTOM @6,21 say "EL ULTIMO REPORTE ES EL" @6,47 SAY RECNO() @ 8,21 SAY "INTRODUZCA NUMERO DE REPORTE :" @8,62 GET CONTESTA PICTUAE "@!" @ 9,21 say " y PRESIONE ENTRAR " READ SET COLOR TO  $W + /N$ LOCATE FOR REPORTE=CONTESTA 1 F .NOT. FOUND() @ 23,25 SAY "\*REGISTRO NO ENCONTRADO\*" INKEY(2) ?CHR(7) @ 23,25 SAY "\*INTRODUSCA OTRO NUMERO\*" USE DOIMREP ENDIF SET COLOR TO  $W + /N$ ? CHR(7) @ 12,21 SAY "\*\*\*\* ESPERE UN MOMENTO \*\*

INKEY(3) SET KEY 27 to mensaje DO WHILE FOUND() @ 5,2 CLEAR TO 20,76 TONE(301,3) TONE(381,3) @ 6,22 SAY \* \*\*\*\*\* REPORTE @ 7,3 SAY 'REPORTE ' @ 7, 12 GET REPORTE @8,3 SAY 'CAPITAN:' @8, 12 GET NOMCAPITAN @ 10,3 SAY 'LA FECHA DEL REPORTE ES:' @ 10,27 GET FECHA @ 12,3 SAY 'LA HORA EN QUE SE EFECTUO EL REPORTE ES:" @ 12,44 GET HORA @ 14.3 SAY "LA BANDERA DEL BARCO ES:" @ 14,27 GET BANDERA CLEARGETS READ @ 23,2 CLEAR TO 23,76 SET COLOR TO W +/N @ 23,24 SAY \*\*\*\*\*\*\*PRESIONE ENTRAR\*\*\*\*\*\*\* WAIT \*\* SET COLOR TO 10,1,9 IF LASTKEYQ =27 @ 5,1 CLEAR TO 20,76 USE DOCAMA1 **ELSE** CONTINUE ENDIF ENDDO SET DEVICE TO SCREEN @22,1 CLEART024,77 @ 22,21 TO 24,53 DOUBLE SET COLOR TO W\*/N @23,22 SAY "SE IMPRIME EL REPORTE?" SET COLOR TO 10,1,9 @ 23,46 PROMPT 'NO'

@ 23,51 PROMPT "SI" TONE(403,3) TONE(487,3) TONE(512,3) TONE(612,3) MENU TO IMPRIME DO CASE CASE IMPRIME  $= 1$ ? CHR(7) USE DOIMREP ? CHR(7)  $CASE IMPRIME = 2$ SET DEVICE TO PRINT LOCATE FOR REPORTE=CONTESTA @3,20SAY" \*\*\* TES 1 S \*\*\*" @ 5,20 SAY "\*\*\*\*\* DESCARGA DE PROPILENO DE BARCO\*\*\*\*\*" @7,10 SAY "HORA~CTUAL:" @ 7,24 SAY TIME() @ 8, 10 SAY "FECHA ACTUAL:" @ 8,24 SAY DATE() @ 11,26 SAY "REPORTE BARC" @ 11,41 SAY REPORTE @ 13,10 SAY "FECHA DEL REPORTE: .................... @ 13,51 SAY FECHA @ 15,10 SAY "HORA EN LA QUE SE EFECTUO EL REPORTE: .. " @ 15,51 SAY HORA @ 17,10 SAY "EL NOMBRE DEL CAPITANES: .............. " @ 17,51 SAY NOMCAPITAN @ 19,10 SAY "LA BANDERA DEL BARCO ES: ..............." @19,51SAY"BANDERA" @ 21.5 SAY \*\*\*\*\*\*\*\*\*\*\*\* USE USETOT1 LOCATE FOR RECNO() =CONTESTA @ 22,15 SAY " \*\*\*\*\*\*\*\*\* DATOS DE LA DESCARGA \*\*\*\*\*\*\*\*\*" UNO= TMPB + (TMPB2 /1000) @ 24,5 SAY "(1) CARGA DE PROPILENO DE BARCO.(m3)................

@24,58 SAY UNO USE USETOT3 LOCATE FOR RECNO $0 =$ CONTESTA DOS= TMVRB + (TMVRB2/1000) @26,5 SAY '(2) RETORNO DE VAPORES AL BARCO (m3) .................. " @ 26,58 say DOS USE USETOT2 LOCATE FOR RECNO() = CONTESTA TRES= TTPB + (TTPB2/1000) @ 28.5 SAY '(3) CARGA DE PROPILENO DE BARCO (Ton)..................". @ 28,58 say TRES USE USETOT4 LOCATE FOR RECNO()=CONTESTA CUATRO=ROUND((TKVRB+(TKVRB2/1000))/1000,5) @ 31,5 say '(4) RETORNO DE VAPORES AL BARCO (Ton) ................. • @31,58 say CUATRO USE CINCO =TRES-CUATRO @33,5 say '(5) CARGA NETA DE PROPILENO A LA PLANTA (Ton).(3-4) ... " @ 33,58 say CINCO **USE DENSI** LOCATE FOR RECNO() = CONTESTA  $SIETE = ROUNDIDPTXM.O$ OCHO= ROUND(DPKGXM/1000;5} USE SEIS= UNO-(CUATRO/SIETE) @36,5 SAY '(6) CARGA NETA DE PROPILENO A LA PLANTA(m3)..........." @ 36,58 SAY SEIS @ 38,5 say '(7} DENSIDAD PROMEDIO DE PROPILENO LIQUIDO (Ton/m3)... O." @ 38,62 say SIETE @ 40,5 say '(8) DENSIDAD PROMEDIO DE VAPOR DE PAOPILENO (Kg/m3) ... " @40,58 say OCHO USETEMP LOCATE FOR RECNO() = CONTESTA @ 42,5 SAY "(9) TEMP. PROMEDIO DE PROPILENO DE BARCO (GRAD.C).....

@42,58 SAY ROUND(TPGC,2) USE @ **44,5 say** "\*\*\*\*\*\*\*\*\*\*\*\*\*\*\*\*\*\*\*\*\*\*\*\*\*\*\*\*\*\*\*\*•\*\*\*\*\*\*\*\*\*\*\*\*\*\*\*\*\*\*\*\*\*\*\*\*\*\*\*\*\*\*\*\*\*" @ **50, 12 SAY** • -------- -------------• @51,12 SAY" FIRMA DEL RESPONSABLE FIRMA DELCAPITAN" USECONTAC LOCATE FOR PASS=ACLAVE @53,13SAYNOMBRE USE **USE BASE11** LOCATE FOR RECNO() = CONTESTA @ 53,50 SAY NOMCAPITAN . USE @57,1 SAY \*.." SET DEVICE TO SCREEN ENOCASE ?CHR(7) @ 5,2 CLEAR TO 20,76 USE **DO UTILERIA** ELSE @ 23,2 CLEAR TO 23, 76 SET COLOR TO W\*/N TONE(234.3) @ 23.22 SAY \*\*\*\*\* CLAVE ERRONEA TECLEE OTRA INKEY(5) @ 23,22 CLEAR T023, 76 USE DO **IMREP** ENDIF ENDDO USE PROCEDURE SALTE DOUTILERIA PROCEDURE MENSAJE @ 23,22 CLEAR TO 23,52 @ 23,22 SAY "\*\*PRESIONE ENTRAR POR FAVOR\*\*' TONE(567,3)

INKEY(3)

@ 23,22 CLEAR TO 23,52

#### LISTADO DEL PROGRAMA" RELL"

SET COLOR TO 10,i,9 SET KEY 27 TO COMP @ 22, 1 CLEAR TO 24, 77 @ 5,2 CLEAR TO 20,76 @ 12,24 TO 14,48 DOUBLE SET COLOR TO W\*/N @ 13,25 SAY "NUMERO DE CLAVE:" USECONTAC SET COLOR TO W + /N DOWHILE .T. @ 13,41 SAY SPACE(4)  $PCLAVE=" WC=41$ DO WHILE LEN(PCLAVE) TECLA= INKEY(O) IFTECLA=27 @ 23.22 SAY "\*\*\*\* NO SE ENTRO AL REPORTE \*\*\*\*" USE DO UTILERIA ENDIF PCLAVE = PCLAVE + CHR(TECLA) @ 13,VC SAY "\*" VC=VC+1 ENDDO LOCATE FOR PASS=PCLAVE IFFOUND() USE  $RFSPI=0$ USE LLENADE.DBF @ 5,2 CLEAR TO 20,76 SET COLOR TO  $w + /n$ @6,21 SAY "EL ULTIMO REPORTE ES EL" @ 6,47 SAY RECNO() @ 8,21 SAY "INTRODUZCA NUMERO DE REPORTE:" @ 8,62 GET RESPU PICTURE "@1" @9,21 SAY" Y PRESIONE ENTRAR"

#### READ

SET COLOR TO 10.i.9 LOCATE FOR Recno() = RESPU IF .NOT. FOUND() @ 22.1 CLEAR TO 24.77 SET COLOR TO R\*/N @ 23,25 SAY \*\* REGISTRO NO ENCONTRADO INKEY(3) ? CHR(7) SET COLOR TO W +/N @23,25 SAY '\* INTRODUSCA OTRO NUMERO\*' DO RELL ENDIF @ 22.1 CLEAR TO 24.77 ? CHR(7) @ 12.21 SAY \*\*\*\*\* ESPERE UN MOMENTO INKEY(2) DO WHILE FOUND() SET KEY *27* TO MENSA3 TONE(321,3) TONE(421,3) @ 5,2 CLEAR TO 20,76 TONE(281,3) TONE(310,3) SET COLOR TO w+/n @ 6,22 SAY \*\*\*\*\* REPORTE DE LLENADERAS @ 7,3 SAY "REPORTE ' @ 7, 13 GET REP2 @8,3 SAY 'NOMBRE DEL CHOFER:' @8,21 GET CHOFER @ 10,3 SAY "NUMERO DE LICENCIA:' @ 10,22 GET UCEN @ 12,3 SAY 'NUMERO DE PIPA:' @12,18 GET PIPA @ 14,3 SAY "CANTIDAD POR ENTREGAR:" @ 14,23 GET CANTIDAD @ 16,3 SAY 'NOMBRE DE LA EMPRESA:' @ 16,25 GET COMPANIA @ 18,3 SAY 'HORA DE ENTREGA:'

```
@ 18, 19 GET HORA2 
@ 19,3 SAY "FECHA DE ENTREGA:" 
@ 19,20 GET FECHA2 
CLEARGETS 
READ 
SET COLOR TO w*/n
@23,23 SAY "******PRESIONE ENTRAR******" WAIT "" 
SET COLOR TO 10.1.9
IF LASTKEYQ = 27 
USE 
DOUTILERIA 
ELSE 
CONTINUE
ENDIF 
ENDDO 
@22,1CLEARTO24,77 
@ 22,21 TO 24,53 DOUBLE 
TONE(381,3) 
TONE(409,3) 
TONE(501,3) TONE(601,3) 
SET COLOR TO w*/n 
@ 23,22 SAY "SE IMPRIME REPORTE?" 
SET COLOR TO 10.19
@ 23,46 PROMPT "NO" 
@ 23,51 PROMPT "SI" 
MENU TO IMPRIME2 
DO CASE 
CASE IMPRIME2=1 
?CHR(7) 
USE 
DO RELL 
CASE IMPRIME2 = 2?CHR(7) 
SET DEVICE TO PRINTER 
SET PRINTER ON 
LOGATE FOR RECNO() = RESPU
@ 3,15 SAY " **** TES IS ****"<br>@ 5.15 SAY "******** CARGA DE PROPILENO A AUTOS TANQUE **
```
@6,10 SAY "HORA ACTUAL:" @6,24 SAYTIME() @7,10 SAY "FECHA ACTUAL:" @ 7,24 SAY DATE() @9,26 SAY "REPORTE LLEN" @ 9.40 SAY REP2 @ 11.10 SAY "FECHA DE ENTREGA:.......... @ 11,41 SAY FECHA2 @ 13,10 SAY "HORA DEL REPORTE:.............." @ 13,41 SAY HORA2 @ 15,10 SAY "CONDUCTOR:......................" @ 15,41 SAY CHOFER @ 17,10 SAY "LICENCIA No:..................." @ 17,41 SAY LICEN @ 19.10 SAY "NUMERO DE PIPA:................" @ 19,41 SAY PIPA @ 21,10 SAY "CANTIDAD POR ENTREGAR:........" @ 21,36 SAY CANTIDAD @ 23.10 SAY "TRANSPORTISTA: ................" @23,41 SAY COMPANIA @ 25.9 SAY "\*\*\*\*\*\*\*\*\*\*\*\*\*\*\*\*\*\*\* DATOS DEL TOTALIZADOR \*\*\*\*\*\*\*\*\*\*\*\*\*\*\*\*\*\* USE USE LLENA2 LOCATE FOR RECNO() = RESPU UNO= TPLLL1 + (TPLLL2 /1000) @27,5 SAY "CARGA EN (11) ••••••••••••••.•••••••••• .' @ 27,44 SAY UNO USE USE LLENA1  $LOGATE$  FOR RECNO $()$  = RESPU DOS= TPLLKG1 + (TPLLKG2/1000) @ 29.5 SAY "CARGA EN (Kg):..........................." @29,44 SAY DOS USE USE LLENA3 LOCATE FOR RECNO()=RESPU @ **31 <sup>1</sup>5 SAY "DENSIDAD PROMEDIO:..................... 0. <sup>11</sup>** . @31,48 SAY ROUND(LDPPLL,O) @ 33,5 SAY "TEMP. PROMEDIO EN (GRAD C):............" @33,44 SAY ROUND(LTPPLL,2)

USE **@35,5 SAY** •\*.\*"\*\*\*\*\*\*\*\*\*\*•••••••••\*\*\*\*\*\*\*\*\*\*\*\*\*\*\*\*\*\*\*\*\*\*\*\*\*º **@45,10 SAY** ·------------- -----------• @ 46,10 SAY \* FIRMA DEL RESPONSABLE USECONTAC LOCATE FOR PASS=PCLAVE @ 47, 11 SAY NOMBRE USE USELLENADE LOCATE FOR RECNO() = RESPU @ 47,49 SAY CHOFER USE @48.1 SAY"..." SET DEVICE TO SCREEN ENOCASE @ 5,2 CLEAR TO 20,76 USE DO UTILERIA ELSE @ 23,2 CLEAR TO 23, 77 SET COLOR TO R\*/N @ 23,22 SAY \*\*\*\*\* CLAVE ERRONEA TECLEE OTRA \* TONE(231,3) INKEY(5) @ 23,22 clear to 23,77 **USE** DO RELL ENDIF ENDDO USE PROCEDURE COMP USE DOUTILERIA PROCEDURE MENSA3 @ 23,22 CLEAR TO 23,52 @ 23,22 SAY \*\*\* PRESIONE ENTRAR POR FAVOR\* TONE(567,3) INKEY(3) @ 23,22 CLEAR TO 23,52

# ESTA TESIS NO **DEBE**  SALIR DE LA **RIBLIOTECA**

LISTADO DEL PROGRAMA" PLANTARE"

SET COLOR TO 10,1,9 SET KEY 27 TO DISCK @ 22.1 CLEAR TO 24.77 @5,2 CLEAR TO 20,76 @ 12,24 TO 14,48 DOUBLE SET COLOR TO W\*/N @ 13,25 SAY "NUMERO DE CLAVE:" USE CONTAC  $SET COLOR TO W + /N$ DOWHILE.T. @ 13,41 SAY SPACE(4) BCLAVE=""  $VC=41$ DO WHILE LEN(BCLAVE)  $TECLA = INKEY(0)$ IF TFCLA=27 @ 23.22 SAY "\*\*\*\* NO SE ENTRO AL REPORTE \*\*\*\*" INKEY(3) USE DOUTILERIA ENDIF BCLAVE=BCLAVE+CHR(TECLA) @ 13,VC SAY "\*"  $VC=VC+1$ ENDDO LOCATE FOR PASS=BCLAVE IFFOUND()  $USE$  CONTES $= 0$ @ 5,2 CLEAR TO 20, 76  $SFT$  COLOR TO  $W + IN$ USE PLANTA @6,21 SAY "EL ULTIMO REPORTE ES EL" @6.47 SAY RECNO() @8,21 SAY "INTRODUZCA NUMERO DE REPORTE:" @ 8,62 GET CONTES PICTURE "@I" @ 9,21 SAY" Y PRESIONE ENTRAR" **READ** 

 $SET CO$ LOR TO  $W + IN$ LOCATE FOR RECNON=CONTES IF .NOT. FOUNDQ @22,1 CLEART0.24,77 @ 23,25 SAV '\*REGISTRO NO ENCONTRADO\*" INKEV(3) TONE(567,3) @ 23,25 SAY '\*INTRODUSCA OTRO NUMERO\*' DO PLANTARE ENDIF SET COLOR TO W + /N ?CHR(7) @ 12.21 SAY \*\*\*\*\* ESPERE UN MOMENTO INKEV(3) DO WHILE FOUNDQ SET KEY 27 TO MENSAJE2 @ 5,2 CLEAR TO 20,76 TONE(209,3} TONE(310,3) @ 6,27 SAY \*\*\*\*\* REPORTE DE PLANTA \*\*\*\*\* @ 8,35 SAY 'REPORTE' @ 8,45 GET REPP @ 10.10 SAY "CANTIDAD ENTREGADA: .........." @ 10,45 GET CANTI @ 12,10 SAY "RESPONSABLE DE LA DESCARGA: .."  $@$  12.40 GET RESPON @ 14.19 SAY "NUMERO DE LA PLANTA: ........" @14,45GETPLANTA @ 16, 10 SAY 'FECHA DE ENTREGA: ..........." @ 16,45 GET FECHAA @ 18,10 SAY "HORA DE ENTREGA: ............." @ 18,45 GET HORAA CLEARGETS READ SET COLOR TO W\*/N @ 23,23 SAY '\*\*\*\*\*\* PRESIONE ENTRAR \*\*\*\*\*\*" WAIT" IF LASTKEY0=27

USE DOUTILERIA ELSE **CONTINUE** ENDIF ENDDO SET COLOR TO 10.1.9 @22,1CLEARTO24,77 @ 22,21 TO 24,53 DOUBLE TONE(291,3) TONE(309,3) TONE(400,3) TONE(512,3) TONE(610,3} SET COLOR TO W\*/N @ 23,22 SAY "SE IMPRIME REPORTE?" SET COLOR TO W+/N @ 23,46 PROMPT "NO" @ 23,51 PROMPT "SI" MENU TO IMPRIME3 DO CASE  $CASE IMPBIMF3 = 1$ ?CHR(7) USE DO PLANTARE CASE IMPRIME3=2 SET DEVJCE TO PRINTER LOCATE FOR RECNO( $=$  CONTES @3,15SAY" •••• TES 1 S \*\*\*\*" @ 5.15 SAY "\*\*\*\*\*\*\*\*\*\* CARGA PROPILENO A PLANTA \*\* @7,10 SAY "HORA ACTUAL" @ 7,24 SAY TIME(} @ 9,10 SAY "FECHA ACTUAL" @9,24 SAY DATE(} @ 11,26 say "REPORTE PLA" @ 11,41 SAY REPP @ 14,10 SAY "FECHA DE ENTREGA:............ @ 14,45 SAY FECHAA

@ 16,10 SAY "HORA DE ENTREGA: .................. • @ 16,45 SAY HORAA @ 18,10 SAY "RESPONSABLE DE LA PLANTA:........." @ 18,45 SAY RESPON @ 23.7 SAY " \*\*\*\*\*\*\*\*\*\*\*\*\*\*\*\* DATOS DEL TOTALIZADOR \*\*\*\*\*\*\*\*\*\*\* USE USEPL1 LOCATE FOR RECNO $0 =$ CONTES UNO=TMPP1 + (TMPP2/1000) @ 28,5 SAY "CARGA EN (m3): .......................•............ " @ 28,50 SAY UNO USE USE PL2  $LOGATE$  FOR RECNO $0 = COM$  $DOS = TTPP1 + (TTPP2/1000)$ @30,S"SAY "CARGA EN (Ton): ......•....................•....... • @ 30,5Ó SAY DOS USE USE PL3 LOCATE FOR RECNO $() =$ CONTES @ 32,5 SAY "DENS.PROM.DE PROPILENO ua. A PLANTA (Ton/m3):.... O." @32,55 SAY ROUND(DPPLP,O) @34,5 SAY "TEMP.PROM. DE PROPILENO ua. A PLANTA (GRAO C): ... " '@34,51 SAY ROUND(TPPLP,2) USE @36,5 **SAY** •••\*\*\*\*\*\*\*\*\*\*\*\*\*\*"\*\*\*\*\*\*\*\*\*\*\*\*\*\*\*\*\*\*\*\*\*\*\*\*\*\*\*\*\*\*\*\*\*\*\*\*\*\*\*\*\*\*\*•• <sup>11</sup>  $@43.10$  SAY "--@ 44, 10 SAY" FIRMA DEL RESPONSABLE FIRMA DEL RESPONSABLE" @45, 10 SAY" (DESCARGA) (PLANTA)" USECONTAC LOCATE FOR PASS=BCLAVE @46,11 SAY NOMBRE USE USE PLANTA  $LOGATE$  FOR RECNO $() =$ CONTES @46,41 SAYRESPON USE @48.1 SAY "...." SET DEVICE TO SCREEN

**ENDCASE** @ 5,2 CLEAR TO 20,76 USE DO UTILERIA ELSE @ 23,2 CLEAR TO 32,76 TONE(234,3) SET COLOR TO R\*/N @ 23,22 SAY "\*\*\*\*\*\* CLAVE ERRONEA TECLEE OTRA TONE (345,3) INKEY(5) @23,22 CLEAR TO 23,76 USE DO IMREP ENDIF **ENDDO** USE PROCEDURE DISCK @ 5,2 CLEAR TO 20, 76 USE DO UTILERIA PROCEDURE MENSAJE2 @ 23,22 CLEAR TO 23,52 @23,22 SAY "\*\*PRESIONE ENTRAR POR FAVOR\*\*" TONE(577,3) INKEY(3) @ 23,22 CLEAR TO 23,55 LISTADO DEL PROGRAMA" SALIDA" SET COLOR TO 10,1,9 TONE(100,8) TONE(167,8) TONE(300,8) @ 22, 1 CLEAR TO 25, 77 @23,1TO24,77 DOUBLE @23,20 SAY "ENCASO DE SER AFIRMATIVA SU RESPUESTA" @24,22 SAY "SALDRA COMPLETAMENTE DEL PROGRAMA" @ 9,29 CLEAR TO 16,46

@ 9,29 TO 16,46 DOUBLE @ 10,30 TO 15,45 DOUBLE SET COLOR TO GR\*/N @11,33 SAY 'ESTA USTED" @ 12,33 SAY 'SEGURO (A)" SET COLOR TO W + /N @ 14,34 PROMPT 'NO' @ 14,40 PROMPT 'SI' MENUTOLBM DO CASE CASELBM=1 DOCAMA1 CASELBM=2 ? CHR(7) RUNCLS **QUIT** 

ENOCASE

#### LISTADO DEL PROGRAMA" CLA VEACC"

**CLEAR** SET COLOR TO 10,1,9 SET KEY-27 TO AADILAS TONE(219,3) TONE(319,3) TONE(345,3) @1,1 T03,77 DOUBLE @ 4, 1 TO 21,77 DOUBLE SET COLOR TO GR\*/W @ 2,28 SAY 'CLACES DE ACCESO" SET COLOR TO  $W + / N$ @ 2,2 SAY TIMEQ @ 2,66 SAY DATE() @ 6,28 TO 10,46 DOUBLE @7,30 PROMPT" ALTA @ 8,30 PROMPT" BAJA @ 9,30 PROMPT ' SALIDA @ 12,28 SAY 'SELECIONE SU OPCION" MENU TO ATASBAJA

DO CASE CASE ATASBAJA = 1 DO ALTA  $CASE$  ATASBAJA = 2 DO BAJA CASE ATASBAJA=3 CLEAR QUIT ENOCASE PROCEDURE AADILAS USE TONE(324,3)

## LISTADO DEL PROGRAMA" ALTA"

SET COLOR TO 10,J,9 SET KEY 27 TO ADILAS @ 10,22 CLEAR TO 14,52 @ 10,22 TO 13,52 DOUBLE SET COLOR TO  $W + / N$ @12,25 SAY"DIGITE LA CLAVE" DOWHILE .T.  $@12,41$  SAY SPACE(4) ACLAVE = ""  $VC = 41$ DO WHILE LEN(ACLAVE) TECLA= INKEY(O) IFTECLA=27 DOADILAS ENDIF ACLAVE=ACLAVE+CHR(TECLA) ? CHR(7)  $@ 12$ , VC SAY "\*" VC = VC + 1 ENDDO USE CONTAC LOCATE FOR PASS=ACLAVE IF .NOT. FOUND() APPEND BLANK @ 12,24 CLEAR TO 16,72 @ 1.2,24 TO 16,72 DOUBLE

@ 13,25 SAY "TECLEE EL NOMBRE" @ 14,25 GET NOMBRE PICTURE "@!" @ 15,25 SAY "ACEPTACION DE CLAVE.PRESIONE ENTRAR" READ REPLACE PASS WITH ACLAVE ?CHR(7) @ 18,20 SAY 'DESEA DAR OTRA ALTA" @ 18,40 PROMPT" NO " @ 18,46 PROMPT" SI" MENUTOALT DO CASE CASEALT=1 USE DOCLAVEACC CASEALT=2 DO ALTA **ENDCASE** ELSE SET COLOR TO w•/N @ 19,20 SAY ••CLAVE YA EXISTENTE.TECLEE OTRA\*" INKEY(3) @ 19, 18 CLEAR TO 19,55 DO ALTA ENDIF E NODO PROCEDURE ADILAS USE DO CLAVEACC

## LISTADO DEL PROGRAMA" BAJA"

SET COLOR TO 10.1.9 SET KEY 27 TO SADILAS @ 17,2 CLEAR TO 20,76 @ 22, 1 CLEAR TO 24,77 @ 10,22 CLEAR TO 16,52 @ 10,22 TO 16,52 DOUBLE SET COLOR TO W *+IN*  @ 12,23 SAY "DIGITE LA CLAVE"

```
DOWHILE .T. 
@ 12,39 SAY SPACE(4) BCLAVE="" 
VC=39 O 
O WHILE LEN(BCLAVE) 
TECLA= INKEY(O) 
IFTECLA =27 
DO SADILAS
ENDIF 
BCLAVE = BCLAVE + CHR(TECLA) 
? CHR(7) 
@ 12,VC SAY "*" VC=VC+1 
ENDDO 
USE CONTAC.DBF 
LOCATE FOR PASS=BCLAVE 
IF .NOT. FOUND() 
@ 17,20 SAY "CLAVE NO EXISTENTE" 
@ 18,20 SAY "DESEAS INTRODUCIR OTRA CLAVE" 
@ 18,49 PROMPT" NO" 
@ 18,55 PROMPT" SI" 
MENU TO BAJ DO 
CASE 
CASE BAJ = 1USE 
DOCLAVEACC 
CASE BAJ = 2DO BAJA 
ENOCASE 
ELSE 
TONE(213,3) 
TONE(312,3) 
@ 14,23 GET NOMBRE 
CLEARGETS 
@22,18 SAY "ESTA SEGURO(A) DE DARLO DE BAJA" 
@ 22,50 PROMPT" NO " 
@ 22,56 PROMPT" SI " 
MENU TO BAJSI 
DO CASE 
CASE BAJSI = 1
```
# USE DOCLAVEACC  $CASE$ **BAJSI** $=  $2$$ DELET FOR PASS=BCLAVE PACK USE @22,2 CLEAR TO 22,76 TONE(213,3) TONE(312,3) @22, 18 SAY "DESEA DAR OTRA BAJA" @ 22,38 PROMPT ' NO " @ 22,43 PROMPT " SI " **MENU TO DEBA** DO CASE  $CASE DEBA = 1$ USE DOCLAVEACC CASE DEBA=2 DO BAJA ENOCASE ENOCASE ENDIF ENDDO PROCEDURE SADILAS USE DOCLAVEACC

#### LISTADO DEL PROGRAMA" A YUDAl "

SET COLOR TO 10,1,9 SET KEY 27 TO UNT @ 1,1 TO 3,75 DOUBLE @4,1 CLEAR TO 21,75 @4, 1 TO 21,75 DOUBLE @ 5, 15 CLEAR TO 20,58 @5,15 TO 20,58 DOUBLE SET COLOR TO GR+ *IN*  @ 7.19 SAY " \*\*\*\*\*\*\*\*\* AYUDA \*\*\* @9,19 SAY" La ayuda est presente en"

```
@9,34 SAY chr(160) 
@ 11 , 19 SAY " cada uno de los puntos con solo" 
@ 13, 19 SAY" presionar la tecla F1, para re-" 
@ 15, 19 SAY " gresar al man anterior presione" 
@ 15,35 say chr(163) 
@ 17, 19 SAY" a tecla de ESC." 
@ 19,27 PROMPT" REGRESO:ENTRAR/ESC" 
MENUTO HILO 
DO CASE 
CASE HIL0=1 
DO CAMALEON
ENOCASE 
PROCEDURE UNT 
DO CAMALEON
```
# MANEIO DEL PROGRAMA

## PROGRAMA "CAMAlEON" PARA EL MONITOREO DE CARGA Y DESCARGA DE PROPILENO.

# PROGRAMAS DE USO DIRECTO POR EL USUARIO:

## MEXICO 1992

# **INDICE**

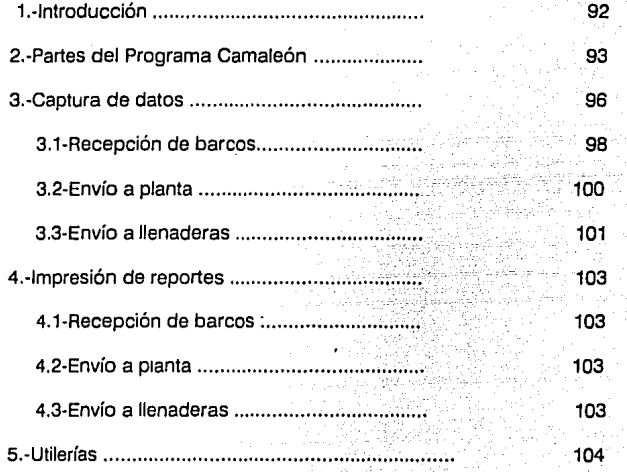

## INTRODUCCION

El programa CAMALEON fue diseñado especialmente para utilizarse en una terminal marítima, ubicada en Altamira ( Tamaulipas), a fin de monitorear las condiciones de operación que prevalecen en ese punto durante la recepción de carga de barcos así como de los envíos que se hagan a la planta ó a las llenaderas.

El programa CAMALEON requiere para su adecuada operación, ser instalado en una computadora personal tipo AT, compatible con IBM. Este programa fue creado para operar en ambientes DOS y no requiere de personal altamente especializado para su uso. Se recomienda utilizar el CAMALEON en versiones del DOS, posteriores a 3. 1, asf como tomar las precauciones habituales, a fin de evitar la contaminación del programa CAMALEON, con virus informáticos.

En lo que respecta al personal autorizado para operar el programa CAMALEON, éste deberá contar con una clave secreta para acceso, la cual le posibilita la entrada para efectuar la captura de datos e impresión de reportes. Por tal motivo, se requiere que, al instalar el CAMALEON en la computadora residente, se dé de alta, conforme se especifica, a las personas autorizadas para su manejo.

Por otra parte, las acciones que realiza el programa CAMALEON pueden ser agrupadas como sigue:

- a} Captura de datos
- b) Impresión de reportes
- c} Apoyo de la operación (Utilerías}

Cabe señalar que el programa CAMALEON cuenta con una ayuda continua en línea, misma que cambia dependiendo del nivel o menú en el que se encuentre.

Finalmente, es importante señalar que el programa CAMALEON se encarga de capturar los datos que se presentan durante alguno de los siguientes procesos, dependiendo del comando seleccionado:

> -Descarga de Barcos -Envío a planta -Envío a llenaderas

#### 2.-Estuctura del Programa CAMALEON

El programa CAMALEON fue ideado pensando que el usuario requiere de un acceso rápido y fácil a los principales menús de operación.

En general, el funcionamiento del programa CAMALEON se basa en la selección de las opciones dentro de diversos menús específicos para cada operación por realizar. En ocasiones, antes de ejecutar alguna acción específica o pasar por algún menú interno, el programa CAMALEON solicita ya sea una confirmación o una clave de acceso autorizada: dependiendo del nivel en que se encuentre el usuario. Cabe señalar que los niveles donde se requiere una confirmación específica se tiene asignada una contestación por defecto (por defaull), misma que debe de ser cambiada claramente por el usuario antes de proceder a la ejecución de ciertas acciones.

Por otra parte, la estructura de los menús se ilustra en las siguientes figuras:

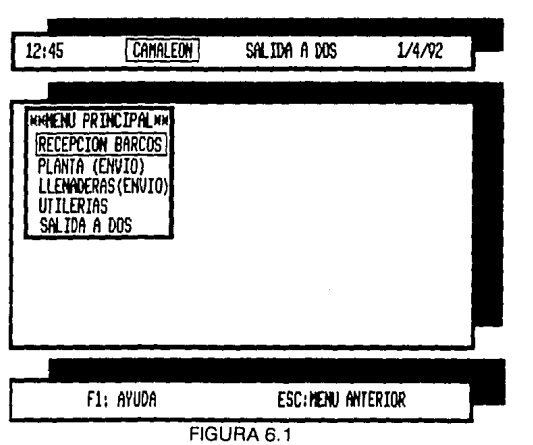

Este menú es el Principal, desde aquí se elige la operación que se realizará.

El siguiente submenú aparecerá cuando se entre a Descarga de Barccs.

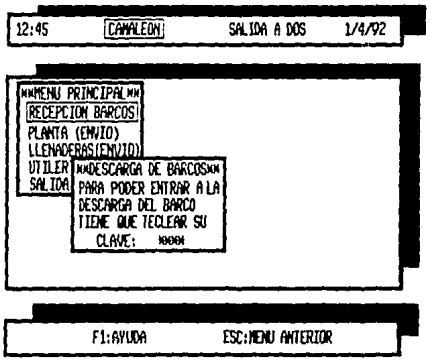

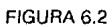

El siguiente submenú aparecerá cuando se entre a Planta (envío).

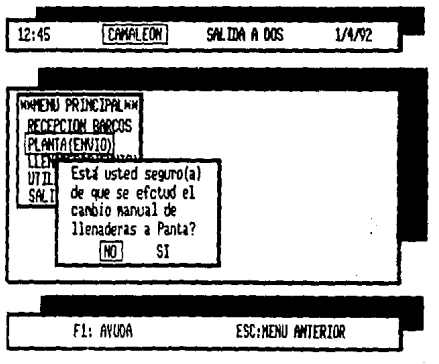

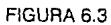

#### Este sub•nenú aparecerá cuando se entre a llenaderas (envío)

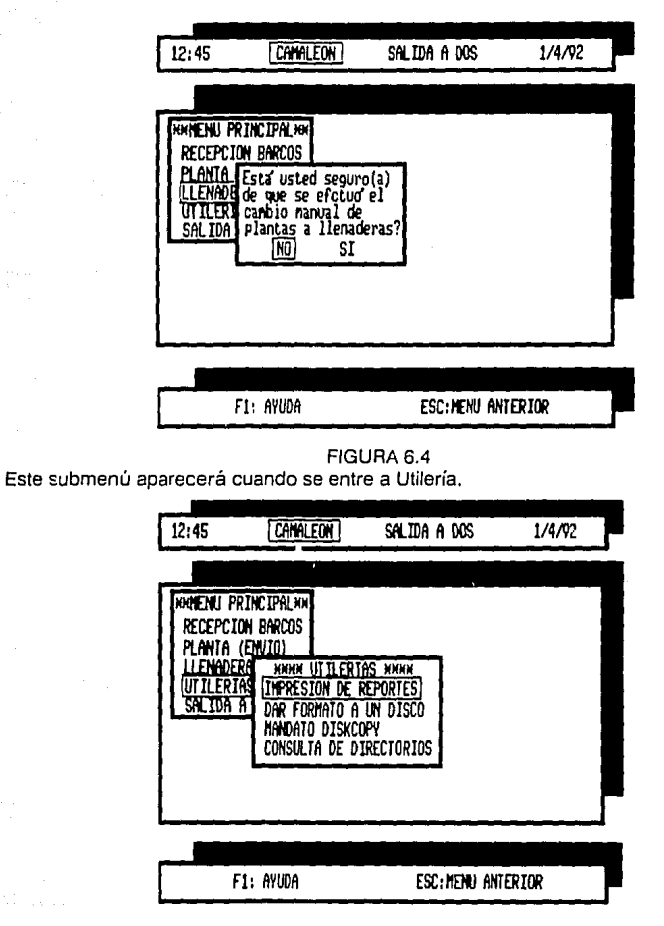

FIGURA 6.5

 $\frac{1}{2}$  and  $\frac{1}{2}$  and  $\frac{1}{2}$ 

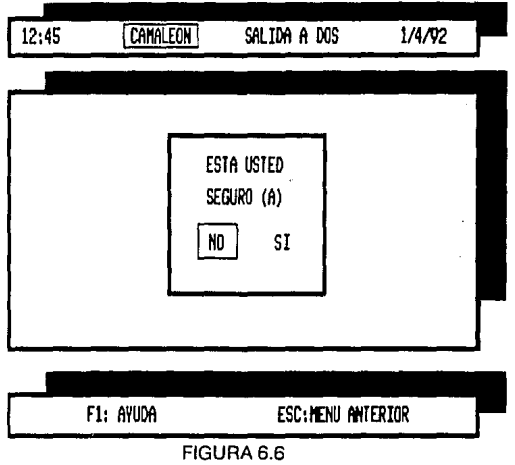

Este submenú aparecerá cuando se entre a Salida a

Como se desprende de lo indicado en las figuras anteriores, en todo menú existe una ayuda en línea, misma que se efectúa al momento de presionar la tecla de función F1 y termina presionando ESC o ENTRAR, según sea el caso.

Finalmente, la función precisa de cada uno de estos menús es la que se detalla en las siguientes secciones.

## **3.-CAPTURA DE DATOS**

Para entrar al programa de carga y descarga de propileno líquido teclee en la computadora desde el directorio raiz co "NOM.SUBDIREC" ••. Una vez que se ha entrado en el subdirectorio correspondiente, teclee la palabra CAMALEON.

Observará el siguiente mensaje:

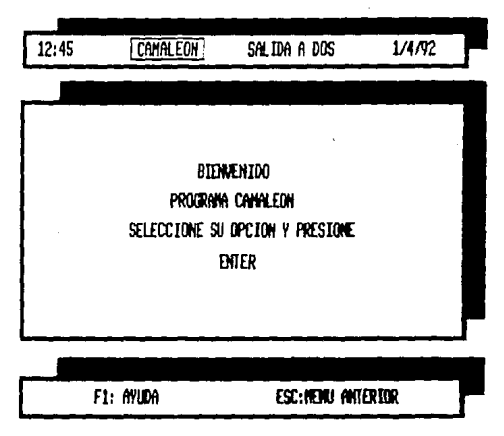

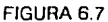

Las opciones a las que se refiere se localizan en la parte superior de la pantalla, alli podrá observar lo siguiente:

(A) CAMALEON-AI seleccioñar esta opción se entra al programa de carga y descarga de propileno líquido, observándose el siguiente mensaje.

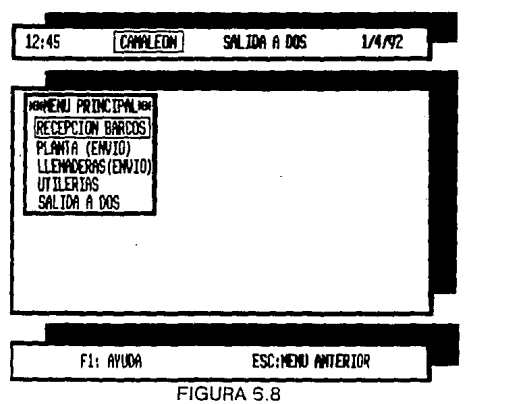

*!;:* . **(B) SALIDA A DOS** ·SI se selecciona esta opción, aparecerá el siguiente mensaje

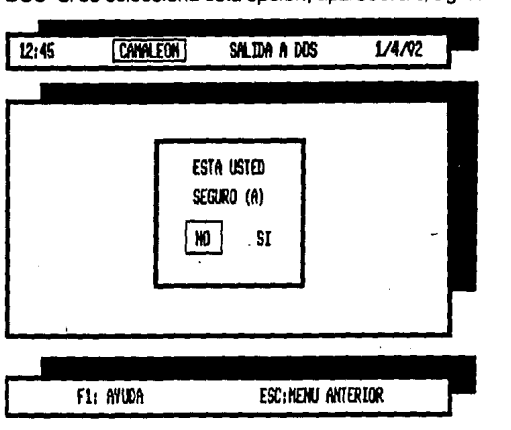

FIGURA6.9

NO-Esta opción lo regresará al menú principal del programa.

SI-Esta opción lo regresará al directorio donde se ubica el programa CAMALEON.

#### **3.1.·RECEPCION BARCOS**

Cuando se selecciona esta opción, se debe de estar seguro de que la descarga de un barco ya terminó o un su defecto está por finalizar. Esto se recomienda por que cuando un barco empieza a descargar, los totalizadores automáticamente se activan, por lo que no es necesario iniciar desde la computadora el proceso de descarga, permitiendo en consecuencia utilizarla para otros procesos.

Una vez que se entra a esta parte del programa, y antes de continuar, se pedirá la clave de acceso correspondiente a cada usuario, ya que sin ella no se podrá continuar con la operación de descarga barcos.

La clave de acceso consta de 4 dígitos, que serán elegidos por el responsable, para . cuando sea dada de alta una clave, Si usted tiene la clave tecléela. NO PRESIONE "ENTAAA/ENTEA". Una vez que su clave ha sido aceptada aparecerán los siguientes mensajes:

#### \*\* CARGA DE PROPILENO DE BARCO

REPORTE ( NUEMRO DEL SISTEMA ) FECHA DEL REPORTE (FECHA DEL SISTEMA) HORA EN LA QUE SE EFECTUO EL REPORTE ( HORA DEL SISTEMA ) NOMBRE DEL CAPITAN (DATO DE ENTRADA) BANDERA ( DATO DE ENTRADA )

Tanto el Nombre del Capitán como la Bandera, son los únicos datos que se tendrán que teclear antes de proceder a la captura de los datos de la descarga. (Puede modificar los datos, si llegara a equivocarse, antes de presionar 'entrar/enter").

Una vez que termine de dar los datos de entrada, aparecerá un mensaje indicándole si ya terminó la descarga. Si es así, presione "entrar/enter". Se le pedirá una nueva confirmación, ya que al presionar "entrar/enter" se procederá a tomar los datos de la descarga del barco.

Una vez aprobada la segunda confirmación, se le pedirá que espere un momento, mientras se registran los datos de la descarga.

Al terminar la captura de datos, aparecerá un mensaje que le indicará que presione "entrar/enter• para continuar, al presionar la tecla iniciará el borrado de los valores de los totalizadores. Presione "entrar/enter", para poder continuar con el proceso.

\*Sólo el personal capacitado podrá tomar los valores manualmente antes de proceder

al borrado de los totalizadores•.

## **3.2.-ENVIO A PLANTA**

Cuando seleccione esta opción, aparecera un mensaje que le indicará lo siguiento

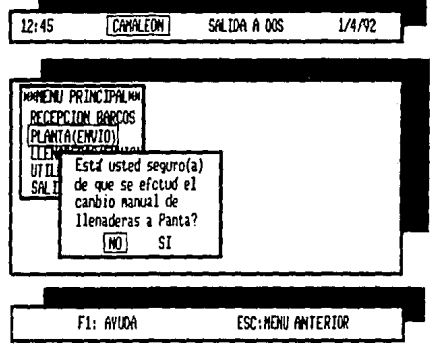

#### FIGURA 6.10

#### Si seleccionó:

NO-Está opción lo regresará al menú principal.

SI-Aquí se dará paso a la siguiente confirmación. pidiéndole la clave de acceso correspondiente; si ya la.tiene, tecleela para poder continuar el proceso.

Si su clave de acceso tiene autorización aperecerá el siguiente mensaje.

\*\*\* CARGA A PLANTA \*\*\*\*\*\*\*\*\*\*\*\*\*\*

REPORTE(SISTEMA) CANTIDAD A ENTREGAR (DATO DE ENTRADA) RESPONSABLE DE LA ENTREGA(DATO DE ENTRADA) NUMERO DE LA PLANTA(D4TO De ENTRADA! FECHA DE ENTREGA(FECHA DEL SISTEMA) HORA DE ENTREGO(!iORA DEL SISTEMA!

La Cantidad a entregar, el nombre del responsable de la descarga y el número de l., planta, son datos de entrada que se deberán de tecleear.

Una vez hecho esto, se dará paso a la ejecución de las órdenes de envío a la planta. Posteriormente aparecerá un mensaje que le pedirá indicar cuando se terminó el envio hacia la planta. Se debe de tener especial cuidado al señalar esta opción, ya que si no ha concluido la descarga, se tomarán los datos en el momento en que se indicó y posteriormente se procederá al borrado de los totalizadores *y* una vez activado este paso no se podnín recuperar los datos del envío a la planta.

#### **3.3.·LLENADERAS (ENVIO)**

Al elegir esta spción. aparecerá un mensaje que le indicará lo siguiente:

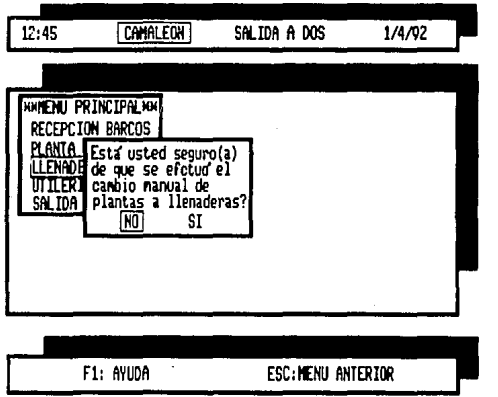

FIGURA6.11

## **NO·**

Si está inseguro presione la opción **NO,** ya que es importante verificar el cambio, porque si éste no se ha efectuado, el proceso se detendrá aún si continúa con los pasos en la computadora.

#### **SI·**

Si está completamente seguro, esta opción dará paso a la siguiente protección. Para poder continuar con el trabajo, deberá proporcionar a la computadora su clave de acceso, que consta de 4 dígitos y que deberá de estar registrada en el sistema de claves de acceso.

Una vez que teclee la clave correspondiente (no presione "entrar/enter". ya que al oprimir el último número pasará automáticamente a la siguiente opción), aparecerá el siguiente mensaje:

#### \*\*\*\*\*\*\*\*\*\*\*\* ENVIO A LLENADERAS \*\*\*\*\*\*\*\*\*\*\*\*

REPORTE(DATO DEL SISTEMA) NOMBRE DEL CONDUCTOR(DATO DE ENTRADA) NUMERO DE LICENCIA(DATO DE ENTRADA) NUMERO DE PIPA(DATO DE ENTRADA) CANTIDAD POR ENTREGAR(DATO DE ENTRADA) TRANSPORTISTA(DATO DE ENTRADA) FECHA DE ENTREGA(DATO DEL SISTEMA) HORA DE ENTREGA(DATO DEL SISTEMA)

El nombre del conductor, los números de licencia y pipa, la cantidad por entregar y transportista. Son datos que deberán proporcionarse antes de pasar a la siguiente opción.

Una vez tecleados los datos y presionado "entrar/enter". se pedirá nuevamente la confirmación de la cantidad a descargar en litros.

Si todos los pasos se siguieron adecuadamente se procederá a la descarga de la cantidad indicada y al llegar a un valor equivalente al 90%, la válvula se cerrará 90%. Cuando termine la descarga, la válvula será cerrada completamente.

El final de la descarga se indicará en la computadora para que los datos de los totalizadores sean tomados para su posterior manejo interno. Mientras se toman los datos se le pedirá que espere un momento.' Al terminar la captura, aparecerá el siguiente mensaje:

#### **Para poder continuar presione "entrar/enter"**

Se presiona "entrar/enter", se borrarán los totalizadores y se podrá continuar con algún otro proceso.

#### **4.·IMPRESION DE REPORTES**

#### *4.1.-DESCARGA DE BARCOS*

Cuando se entre a este punto, se deberá estar seguro de que el reporte a imprimir se ha introducido en DESCARGA DE BARCOS.

Una vez dentro de esta opción se pedirá la clave correspondiente para cada persona autorizada, ya que el nombre de ésta aparecerá en el reporte. Efectuado este paso se solicitará el número de reporte que se Imprimirá, y si no lo sabe puede introducir alguno.

Aparecerá el siguiente mensaje:

## SE IMPRIME REPORTE? **NO SI**

Si es el reporte solicitado seleccione SI, y en ese momento el reporte se imprimirá junto con los datos de la descarga.

Si no es el reporte, seleccione **NO,** y comenzará de nuevo el proceso.

4.2.-ENVIO A PLANTA Este caso es similar al anterior, por lo tanto, deberá seguir las mismas secuencias.

> -Clave personal -Número de reporte a imprimir -Confirmación de la impresión del reporte

## 4.3.-ENVIO A LLENADERAS

También es similar a los dos casos anteriores. El operador debe estar seguro de que el reporte ha sido previamente elaborado en LLENADERAS (ENVIO). Es necesario proporcionar la clave correpondiente de la persona que autorizó la descarga, así como dar el número de reporte que se imprimirá.

Se tendrá una confirmacion de impresión, similar al caso anterior, presentandose el siguiente mensaje:

#### SE IMPRIME REPORTE? **NO SI**

Si está inseguro seleccione **NO.** Si está seguro seleccione la opción **SI,** y el reporte comenzará a imprimirse.

## **5.·UTILERIAS**

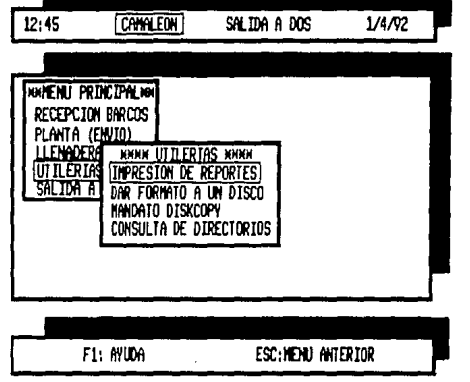

Cuando se entre a este menú, se tendrá lo siguiente:

#### FIGURA6.12

## 5.1.-IMPRESION DE REPORTES

Para entrar a este punto, cerciórese de que la impresora está encendida y que tiene papel suficiente.

Si va a generar un solo reporte, una vez que termine de imprimir no apague la impresora ni la saque de línea, porque puede causar un error en el sistema.

5.2.-CONSULTA DE DIRECTORIOS-

Aquí se tendrá una utilería del sistema operativo, que es la consulta de directorios. Podremos seleccionar entre tres opciones que son:

#### **A: B: o C:**

una vez hecha la consulta del directorio correspondiente, se regresará al programa para poder continuar con alguna otra rutina.
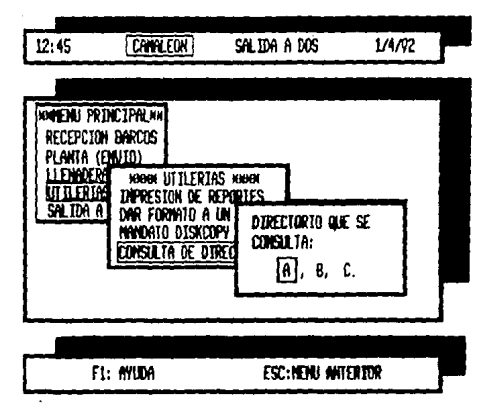

FIGURA6.13

# 5.3:-DAR FORMATO A UN DISCO-

En este punto también se tiene una utilería del sistema operativo. Para ello tendremos que seleccionar la unidad en la que se dará formato al nuevo disco. En cuanto sea seleccionada la unidad de discos se pedirá en cada uno de los casos un confirmación a ejecutar, para protección del ususario.

## 5.4.-MANDATO DISKCOPY

Aquí la copia solo se realizará solamente entre discos flexibles, ubicados en las unidades correspondientes A: y B:.

### **TECLAS ESPECIALES**

Las teclas especiales son F1 y ESC:

### **F1·**

En los principales casos, tendrá la opción de ayuda presionando la tecla F1. el mensaje le indicará lo que se debe de hacer en cada caso. Para regresar al punto donde se encontraba, presione ESG.

### **ESC·**

Al presionar esta tecla, podra regresar al menú inmediato anterior

# **CONSTITUCION DEL PROGRAMA**

El programa CAMALEON.EXE se conforma con los siguientes programas ligados entre sí:

### **PRINCIPALES**

CAMALEON, CAMA1, MEN, DESBARC, CONFIR, CONFIR2, TIMEPL1, UTILERIA RELL, AIMREP, SEGURO1, SEGURO2, FORMATO, ALTA, BAJA, DIRR, COPIA, IMREP, PROTEC, PROTEC2, CLAVEACC, PLANTARE, SALIDA, AYUDA1, AYUDA2,AYUDA3, AYUDA4, AYUDAS, AYUDAS, AYUDA7.

### **DEAPOVO**

DESBARC.EXE BORRAT.EXE PLANTA1.EXE PLANTA2.EXE PLANTA3.EXE ILLENADE.EXE 2LLENADE.EXE 3LLENADE.EXE

## **BASES DE DATOS**

BASE11.DBF TOT1.DBF TOT2.DBF TOT3.DBF TOT4.DBF DENSl.DBF TEMP.DBF PLANTA.DBF PL 1.DBF PL2.DBF PL3.DBF LLENADE.DBF LLENA1.DBF LLENA2.DBF LLENA3.DBF

## **ARCHIVOS INTERMEDIOS**

TOT1.TXT TOT2.TXT TOT3.TXT TOT4.TXT DENSl.TXT TEM.TXT PL1.TXT PL2.TXT PL3.TXT LLENA1.TXT LLENA2.TXT LLENA3.TXT

# **CAPITULO VII**

# **PRACTICAS DE CAMPO**

La primera práctica de campo fue realizada con el instrumento de control llamado camaleón. Se tenía que establecer comunicación con este controlador, ya que toda la información de los procesos de descarga estarían en su base de datos. Además el camaleón tomaría las decisiones de control como: la cantidad a descargar en cada autotanque (fijada desde la computadora), así como el control del cierre de la válvula, cuando se llegue al 90% de la cantidad fijada en el mismo proceso. Y la inicialización a ceros de los totalizadores una vés terminado cada uno de los procesos.

Lo primero que se hizo fue observar su operación, cómo capturaba los datos, en dónde los almacenaba y cómo podíamos manipularlos. Se observó que para el manejo de este equipo se utilizaba un software de aproximadamente 2.5 Mbytes, con el cual se manejaba cualquier dato que estuviera en la base de datos del controlador. Asímismo contaba con un lenguaje de programación, por medio del que se introducían las ecuaciones, para el cálculo de las densidades, temperaturas, cantidades en lítros etc. Además existía una interfase entre la pe y el camaleón, esta interfase es llamada datalink, un óptoacoplador que convierte las señales de la pe de RS232 a RS422, con el fin de ser entendidas por el controlador (cuando se emite la señal de pe a controlador y viceversa).

En la segunda práctica se intentó la comunicación serie de la pe al controlador, utilizado algunos paquetes de comunicación serie, siguiendo el protocolo de comunicación que indicaba el fabricante, en la escasa información proporcionada por la compañía, sin obtener buenos resultados, ya que sólo se lograba la comunicación en el primer led de recepción, pero la información no era captada por el segundo led detector.

Comentando con los ingenieros expertos en el manejo de este instrumento acerca de las posibles soluciones para establecer la comunicación se nos dijo lo siguiente: que la palabra de comunicación era de 8 byts y que además se contaba con una palabra de control para el acceso a la base de datos del camaleón. Pero jamás se nos mencionó la palabra o la manera precisa de comunicación

En la tercera práctica, debido a la escaza información con que se contaba y a las limitantes para el uso del equipo, se decidió observar y analizar las formas de comunicación del paquete que se utilizaba para la programación del instrumento, ya que éste no tenía ningún problema para establecer dicha comunicación.

Analizando cada uno de los programas, se encontró un detalle muy particular en la comunicación que era la utilización de un driver, el cual como se sabe, sirve para enviar datos hacia el puerto serie. Buscando algún programa que manejara ese tipo de driver se logró encontrar un pequeño programa en basic, que servía para hacer una prueba de observacion del funcionamiento del data-link. Se decidió entonces realizar un programa

que utilizara el mismo driver y algunas instrucciones para obtener una respuesta de verificación de la transmisión. Al ponerlo en funcionamiento se logró observar una comunicación en los leds correspondientes y la aparición del mensaje programado en la pe; lo que dió ta pauta para hecer un programa más grande que pudiera no solo recibir, sino transmitir las palabras de control para el acceso a la base de datos.

Posteriormente se encontró en una información proporcinada, las diferentes etiquetas para el manejo de los diferentes tipos de datos, con los cuales fueron creados los programas. Al ser puestos en funcionamiento, se obtuvieron resultados muy buenos, sorprendentes incluso para los mismos ingenieros expertos en el instrumento.

Una vez que se hicieron las pruebas necesarias, para verificar la perfecta comunicación con el instrumento, se decidió ensamblarlo al programa ya creado; pero para eso se necesitaba guardar la información que se tenía de cada comunicación con el instrumento en un archivo manejable para la base de datos. Por ello desde el mismo programa de comunicación se elaboró un pequeño programa que guardara la información en un archivo tipo ASCII. Una vez introducida la información en el archivo, se buscó la forma de manipular esa información dentro del ambiente de clipper, encontrándose una serie de instrucciones que podían manejar archivos tipo ASCII e introducirlos en un base de datos.

Existía un problema más qué resolver, y era el de cómo ejecutar los programas de comunicación sin salir del ambiente de clipper. Para esto se decidió que los programas de comunicaciones se compilaran, creándose así un archivo ejecutable que, visto desde el ambiente de clipper, se podían correr como una instrucción del DOS, solucionando así el problema.

La última de las practicas de campo se realizó en la ciudad de Altamira, en donde se instaló et equipo y el software desarrollado; pero antes de poner en marcha el sistema, se hicieron las pruebas necesarias para verificar el buen funcionamiento, tanto de la computadora personal, como del software desarrollado. Una vez concluidas las pruebas, se observó que funcionaban perfectamente, pero las lecturas que indicaban eran demasiado disparadas. Se obtenían lecturas de temperatura (para el caso del envío a planta de procesamiento} del orden de los 12 ºC, cuando la lectura por muy elevada que estuviera andaría en los 7 °C, por lo que se decidió realizar una verificación de los sensores de temperatura, sensores con bulbo de temperatura y resistencia de platino, que dan un margen de calibración de o ºC para 100 ohms, pudiendose calibrar hacia abajo o hacia arriba, desde ese punto de referencia), una véz efectuada la calibración, se tomaron lo datos y el sistema respondió adecuadamente.

# **CAPITULO VIII**

# **CONCLUSIONES Y COMENTARIOS GENERALES**

## **CONCLUSIONES:**

1.-Definir perfectamente el problema a solucionar, documentarlo, apoyarlo sobre algo, si se tienen antecedentes de lo que se está realizando; pero, sobre todo, delimitarlo para no hacer correcciones, que retracen el proyeto.

2.-Es importante definir el tipo de datos que será introducido a cada campo, ya que existen diferentes tipos de campos (Numérico, carater, fecha, memo), que son definidos al crear la base de datos. Este punto es muy importante, pues si el dato que será introducido no corresponde al tipo de campo, el dato se perderá y se marcará un error en la creación de la base de datos.

3.- Cuando se tienen que imprimir los datos de una determinada base, se debe abrir la base correspondiente (use \*), y una vez utilizados los registros cerrarla, con el fin de no dejarla abierta y correr el riesgo de que la información se encime.

4.- Primero se bajó la base de datos del controlador a un archivo tipo ASCII. Posteriormente se estableció una rutina de diéz renglones para convertir ese archivo en un archivo comprensible por clipper; pero se estableció que existe una función directa del clipper par importar los datos en ASCII. Y la única precaucuón que se debe tomar es la de cuidar la extensión del campo, ya que esto ocasiona fallas en la lectura e incomprension de la rutina.

5.-En cuanto a las comunicaciones a través del puerto serie, se puede concluir que no fue nada fácil establecerlas, y aún más, si se considera que no se contaba con los elementos necesarios para hacer una buena investigación. Se carecía de un lugar de trabajo, en donse se pudiera analizar la forma de comunicación del controlador. Sin embargo, con pocas herramientas se logró un buen resultado, haciendo aún más satisfactorio el reultado.

6.-Finalmente, es importante apoyar el trabajo en los recursos establecidos para el funcionamiento de un cierto instrumento, pues es más fácil y conveniente desarrollar los nuevos sistemas a partir de lo existente, que empezar desde el principio . En el caso del proyecto de tesis, tal actitud fue decisiva en la obtención de buenos resultados, en tanto que el desarrollo del proyecto eliminó así muchos obstáculos.

### **COMENTARIOS:**

El tiempo de elaboración de la tesis, fue de aproximadamente tres meses, un tiempo que se había marcado para la entrega del proyecto *y* que fue muy recortado, por no tener a la disposición el instrumento de control (camaléon) que sería instalado *y* puesto en operación hasta que estuviera terminado el proyecto, en todas sus etapas (instalación de tuberías, válvulas, sensores, cableado, etc).

Definir perfectamente el problema a solucionar es un factor indispensable en la creación de un proyecto, *ya* que si sabemos perfectamente cuáles son las partes principales del proyecto, se puede dividir *y* empezar a solucionar cada parte por separado, para hacer el trabajo menos pesado.

Es muy importante saber con qué herramientas se cuenta para resolver el problema, qué responsabilidad se tiene en el manejo del equipo, así como qué tanta libertad se tiene para efectuar el trabajo, pues como es de todos conocido, en la industria no se pueden manejar los instrumentos o aparatos con tanta libertad, *ya* que se debe tener una autorización por escrito para poder operar cada instrumento.

En particular, el desarrollo de esta tesis me dejó una gran experiencia, pese a las dificultades que se presentaron; pero gracias a éstas, mis conocimientos se reafirmaron aún más, *ya* que como también es de todos conocido, de la teoría o del salón de clases a la práctica, existe una gran diferencia, y ésta se evidencia cuando uno sale al mercado de trabajo, porque si bien en la UNAM hay un nivel académico *y* formas de pensar similares entre los alúmnos, fuera de ella se requiere demostrar los conocimientos y la certeza de nuestros pensamientos con hechos.

Es por eso que pienso que si mis conocimientos no fueran sólidos, el éxito en el desarrollo de este proyecto no hubiera sido posible.

# **BIBLIOGRAFIA**

- 1.- INFORMATICA PRESENTE Y FUTURO DONALD H. SANDERS EDIT. Mc.GRAW-HILL EDICION 1986
- 2.-APLIQUE EL DIBASE 111 PLUS EDWARD JONES EDIT. Mc.GRAW-HILL EDICION 1991
- 3.-BASIC CON APLICACIONES JULIEN HENNEFELD EDIT. GRUPO EDITORIAL IBEROAMERICA EDICION 1987
- 4.-MANUAL DE BASIC IBM MICROSOFT EDICION 1981
- 5.-CLIPPER 5.0 NANTUCKET EDICION 1990
- 6.-FISICA PARTE 1 ROBERT RESNICK DAVID HALLIDAY EDIT. CECSA. EDICION 1980
- 7.-METODOS NUMERICO PARA INGENIEROS STEVEN C. CHAPRA RAYMOND P.CANALE EDIT. Me. GRAW-HILL EDICION 1988.
- 8.-TECNICA DE CONTROL ELECTRICO AEG-TELEFUNKEN SELECCIONES TECNINA EDIT. PARANINFO EDICION 1976.

# 9.-MANULES DE CONTROLADOR CAMALEON FACILITADOS POR EL FACBRICANTE. 10.-MANUAL DE MEDIDOR DE FLUJO FACILITADO POR EL FABRICANTE.

# CIUDAD DE MEXICO A 30 DE JUNIO DE 1992

## **APENDICE**

## LA INTERFAZ:

En la mayoría de los sistemas de transmisión de datos entre la máquina comercia/ y su respectivo modulador o demodulador hay un conector que sirve para unir /os circuitos eléctricos de los equipos y actúan como su entorno compartido. Este conector se denomina interfaz y sus características están normalizadas según las especificaciones técnicas dictadas por la Electronics Industry Association (EIA).

### RUIDO:

Aunque el ruido (impulsos eléctricos indeseables) no forman parte de los los componetes físicos de un sistema de transmisión, su presencia es real . Suele estar vinculado · a las líneas de transmisión, por las cuales normalmente logra entrar al sistema. Los componenetes del sistema deben haber sido diseñados para superar cierto nivel de ruido.

### DEFINICION DE BIT:

La condición binaria es la que posee una cualidad biestable. Por consiguiente, puede existir uno de dos estados: encendido o apagado, sí o no, marca o espacio magnetizado o desmagnetizado, y así por el estilo. En el sistema numérico binario esas dos condiciones están representadas por los dígitos 1 y O. Era inevitable que alguien abreviara la expresión "binary digit" (dígito binario)y, en consecuencia, surgió el termino "bit".

Obsérvece que ambos estados binarios se denominan "bits", y no solo el bit "1". Esto se debe a que los dos son portadores de la misma cantidad de información; la presencia de uno significa la ausencia del otro. Comparémos/o con el sistema decimal: la presencia del número B, pongamos por caso, posee un significado preciso, /pero la mera ausencia de ese guarisimo podría tener una variedad de significados/.

### DEFINICION DE BAUDIO:

Así como el bit es la unidad de información, el baudio es la unidad de velocidad de la seña/ación. Se caracteriza por la precencia o falta de un impulso en un canal y es la medida del régimen máximo de impulsos (elemento de código) por segundo dentro de un sistema. Técnicamente, la velocidad en baudios se determina calculando la inversa de /a duración (en segundos) del impulso más corto utilizado para formar un carácter. Por ejemplo, la duración de un impulso del código Baudot empleado en las te/eimpresoras del sistema bell de 60 ppm es de 0,022 segundo (22 milisegundos, o ms). La velocidad es la inversa 1/0,0022 = 45.45 baudios, que es el régimen máximo posible de esta señal.

## CODIFICACION DE LA INFORMACION

### SIMBOLOS:

Definimos el mensaje, como la salida de una fuente de información, pero, más concretamente, podría ser un símbolo o un conjunto de símbolos: bits, letras del alfabeto, números o caracteres especiales. Además de esos mismos caracteres, también pueden considerarse símbolos el sincronismo y el espaciamiento entre caracteres, e incluso el propio espacio.

### DEFIN/CION DE CARACTER:

Por carácter se entiende, según el diccionario "el símbolo que se emplea es in sistema de escritura• Podría ser una letra, un número o un símbolo con significado especia/, como el período o espacio. La codificación de caracteres, para adaptarlos a un sistema de transmisión o procesamiento de la infonmación, consiste en asignarles una combinación discreta de bits.

El carácter puede tener un número variable de bits, según el sistema de codificación empleado, pero dentro de un sistema todos los caracteres poseen el mismo número de bits.

### DEFINICION DE PALABRA:

La palabra es un conjunto de caracteres fijos o variables, según el uso, que la computadora trata como una unidad. La palabra puede estar formada por letras, números, caracteres especiales o una combinación de ellos.

# ERRORES Y PARIDAD:

En la transmisión de datos se ha producido un errc.r si Ja secuencia de los bits recibidos no es igual a la secuencia en que fueron transmitidos. Tal condición es consecuencia de los bits perdidos o con un valor u orden distinto al que tenían. En consecuencia, siempre existe la posibilidad de que ocurran errores durante la transmisión de datos.

Puesto que la exactitud es de primordial importancia en el tratamiento de la información se necesita un método para determinar si los datos han conservado, durante el procesamiento, Ja transmisión o el almacenamiento, el valor o la forma deseados. El bit de paridad es un bit de verificación que indica si el número total de dígitos binarios "1" de un carácter o palabra (excluido el bit de paridad) es impar o par . Si el bit de paridad indica que el número de dígitos "1" es impar, entonces el bit •o• señala que ese número es par. Si el número de bits "1", incluido el de paridad, es siempre par, se dice que el sistema de paridad par. En un sistema de paridad impar, el número total de bits "1", incluido el bit de paridad, es simpre impar.

### **INTERFAZ:**

La instalación de los conversores se hace de modo que acepten y entreguen uno de los tres tipos de condicion de interfaz: cierre de contactos, tensiones o corrientes. La mayoría de los conversores en serie operan con interface de tensión o corriente, mientras que los equipos en paralelo suelen utilizar el cierre de contactos. Para facilitar las conexiones entre los conversores y las máquinas comerciales se instala generalmente la interfaz estandar de tensión de la Electronic Industries Assocoation (EIA).

#### INTERFAZ RS232·B

**FG** Masa de la armazón: Ligada elétricamente a la armazón de la máquina o equipo.

**SO** Envío de datos: En este circuito las señales son generadas por el equipo de la máquina comercial y se conectan al conversor transmisor para enviarlas al equipo terminal remoto de procesamiento de datos.

**RO** Recepción de datos: Las señales de este circuito son producidas por el conversor de recepción en respuesta a las señales recibidas del equipo terminal remoto de procesamiento de datos.

**RS** Solicitud de envío: La generá la máquina comercial para poner el conversor local en condiciones de transmitir. La portadora del conversor se transmite durante la condición SI de este circuito y la máquina comercial la mantiene cada vez que tiene información lista para transmitir o transmitiendose.

CS Libre para transmitir: La produce el conversor de transmisión para indicar que está preparado para transmitir datos. La condición SI es una respuesta a la condición SI del circuito RS, retardada convenientemente por el conversor para establecer un canal de comunicación con una terminal remota de procesamiento de datos.

IN lntercierre: La señal SI indica a la máquina comercial que el conversor está alineado, en condiciones de operar datos, y conectado a la línea de transmisión. Cuando la máquina comercial transmisora recibe la señal de intercierre SI, debe generar la AS SI para indicar al conversor de datos que quiere transmitir.

SG Masa de señales: Establece el potencial de tranferencia común para los circuitos de interfaz, exepto la masa de la armazón. Su conexión a esta última es opcional, según se necesite para satifacer ciertas reglas aplicables o reducir al mínimo la introducción de ruido a los circuitos electrónicos.

**CO** Portadora SI-NO: SE utiliza para indicar a la máquina comercial que el conversor está recibiendo la portadora de datos. La condición SI indica recepción de la portadora; la condición NO señala la finalización de la transmisión, o que se ha producido un falla.

**Al** Indicador de llamada: Si el conversor se halla preparado para contestar sin operador y recibe una limada, conecta los conductores del indicador durante cada ciclo de llamada, para advertir a la máquina comercial que el teléfono está sonando.

**AR** Liberación remota: La máquina comercial conecta al conductor RY con el RC y mantiene el cierre de los conductores RR y RC afín de indicar que se encuentra preparada para recibir una limada. Una véz, contestada ésta, no es necesario mantener el cierre entre RY y RC, pero sí entre RR y RC, hasta el momento en que se desee liberar la comunicación.

RC Control remoto: vease RR

**AY** Listo: Señal que genera el conversor local con el objeto de señalar que está preparado para operar. Véase RR. Si el conversor de datos es asíncrono, la interfaz carece de conductores de sincronismo.

**BT** Sincronismo de transmisión de la máquina: Se emplea para suministrar información de sincronismo al conversor de transmisión. La forma de onda es nominalmente NO durante períodos iguales.

116